# Projecteur Dell™ 7609WU Guide d'utilisation

### **Remarques, avertissements et mises en garde**

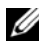

*C* REMARQUE : Une REMARQUE indique une information importante destinée à vous aider à mieux utiliser votre projecteur.

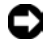

**AVERTISSEMENT :** Un AVERTISSEMENT indique un risque de dommage matériel ou de pertes de données et vous indique comment faire pour éviter le problème.

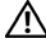

 $\mathcal{L}_\text{max}$  and  $\mathcal{L}_\text{max}$  and  $\mathcal{L}_\text{max}$ 

**ATTENTION : Une MISE EN GARDE indique un risque potentiel de dommages matériels, de blessure corporelle ou de mort.**

**Les informations contenues dans le présent document sont susceptibles de modification sans préavis. © 2008 Dell Inc. Tous droits réservés.**

La reproduction des ces document de quelque façon que ce soit sans la permission écrite de of Dell Inc. est strictement interdite.

Les marques commerciales utilisées dans ce texte : *Dell* et le logo de *DELL* sont des marques de commerce de Dell Inc.; *DLP*, le logo de *DLP*® et *DarkChip™*  3 sont des marques de commerce de Texas Instruments ; Microsoft et Windows sont des marques déposées ou des marques de commerce de Microsoft Corporation aux États-Unis et/ou dans d'autres pays.

D'autres marques et appellations commerciales peuvent être utilisées dans le présent document pour désigner soit les entités revendiquant les marques et les noms, soit leurs produits. Dell Inc. rejette tout intérêt de propriété dans les marques et noms commerciaux autres que les siens.

**Modèle 7609WU**

**Avril 2008 Rév. A00**

# **Contents**

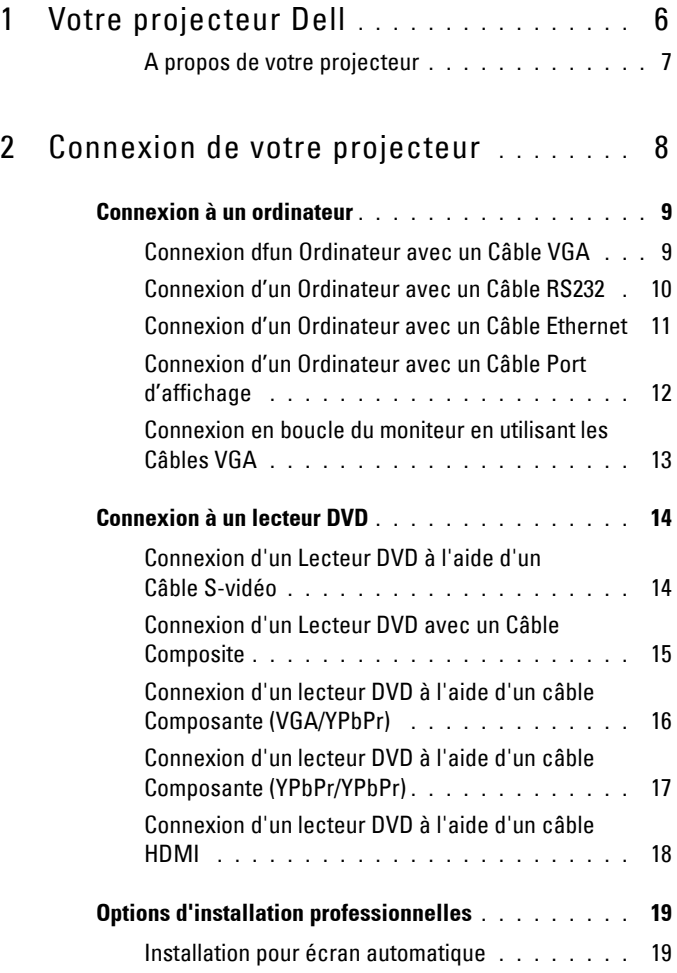

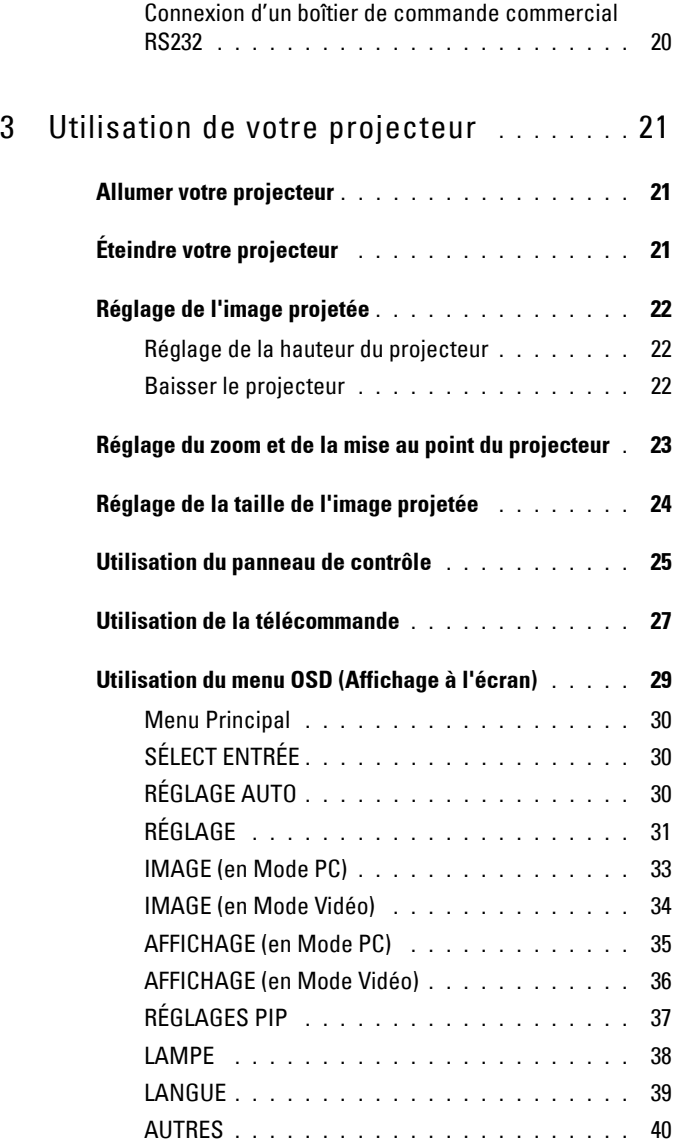

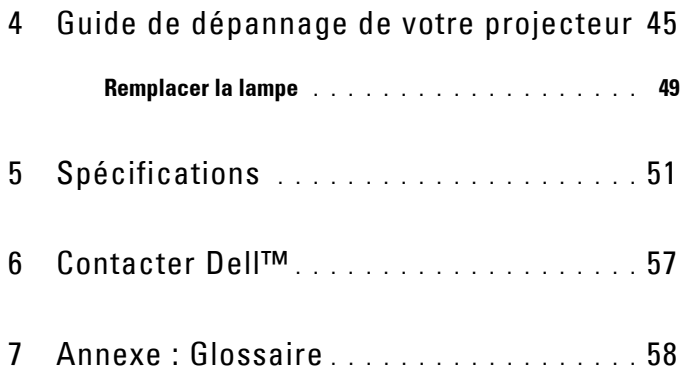

# **1**

# <span id="page-5-0"></span>**Votre projecteur Dell**

Avant de brancher votre projecteur, assurez-vous que tous les éléments requis sont présents. Votre projecteur est livré avec les éléments suivants. Contactez Dell (voir ["Contacter Dell™" à la page 57\)](#page-56-1) sfil manque un ou plusieurs de ces éléments.

**Contenu de l'emballage**

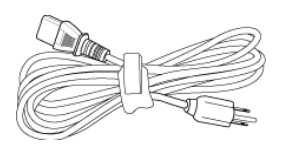

Cordon dfalimentation Câble VGA 1,8m (VGA/VGA)

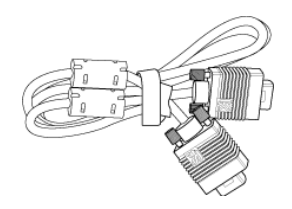

Câble port d'affichage 2,0m Télécommande

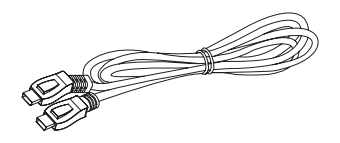

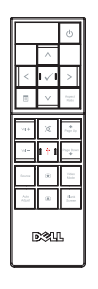

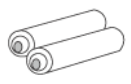

Piles AAA (2) CD du guide dfutilisation & documentation

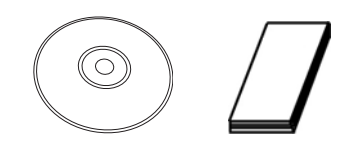

#### <span id="page-6-2"></span><span id="page-6-0"></span>**A propos de votre projecteur**

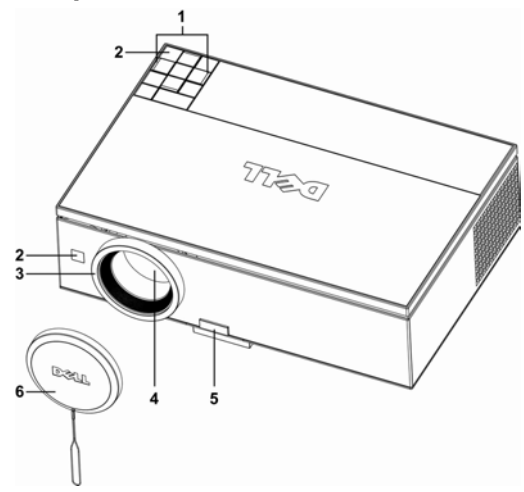

<span id="page-6-8"></span><span id="page-6-6"></span><span id="page-6-5"></span><span id="page-6-3"></span>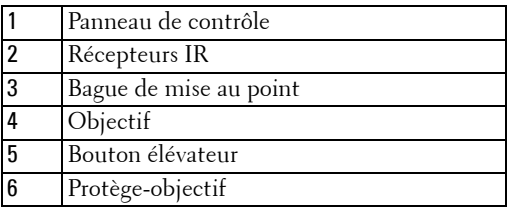

#### <span id="page-6-7"></span><span id="page-6-4"></span>**ATTENTION : Instructions de sécurité**

- <span id="page-6-1"></span>**1** Nfutilisez pas le projecteur près dfappareils susceptibles de générer beaucoup de chaleur.
- **2** Nfutilisez pas le projecteur dans des endroits excessivement poussiéreux. La poussière pourrait endommager le système, causant la mise hors tension automatique du projecteur.
- **3** Assurez-vous que le projecteur est installé dans un endroit bien aéré.
- **4** Ne bloquez pas les fentes de ventilation et les ouvertures du boîtier du projecteur.
- **5** Assurez-vous que le projecteur est utilisé à une température ambiante (entre 5ºC et 35ºC).

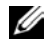

*C* REMARQUE : Pour plus d'informations, consultez les informations de sécurité qui accompagnent votre projecteur.

# 

# <span id="page-7-1"></span><span id="page-7-0"></span>**Connexion de votre projecteur**

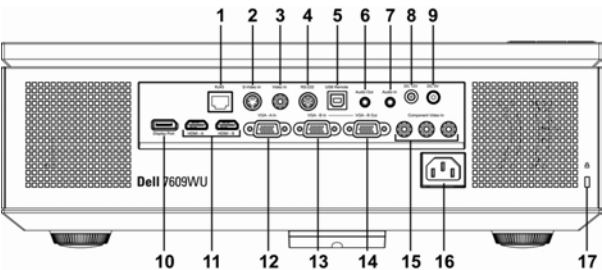

<span id="page-7-18"></span><span id="page-7-17"></span><span id="page-7-14"></span><span id="page-7-13"></span><span id="page-7-12"></span><span id="page-7-10"></span><span id="page-7-9"></span><span id="page-7-8"></span><span id="page-7-6"></span><span id="page-7-2"></span>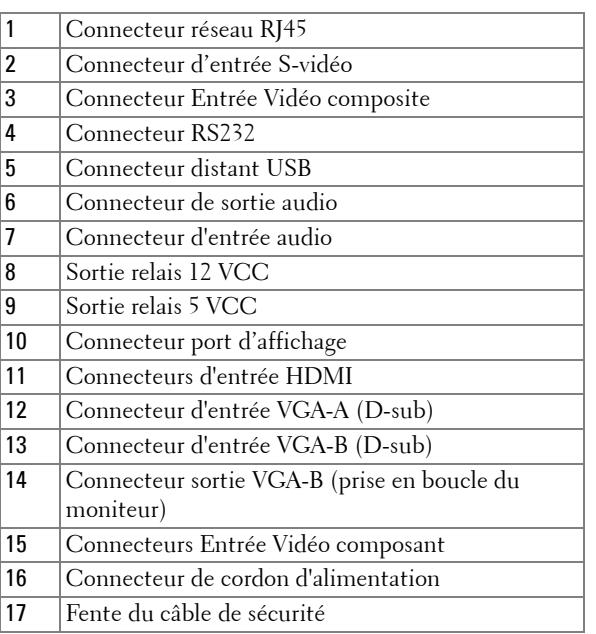

<span id="page-7-16"></span><span id="page-7-15"></span><span id="page-7-11"></span><span id="page-7-7"></span><span id="page-7-5"></span><span id="page-7-4"></span><span id="page-7-3"></span>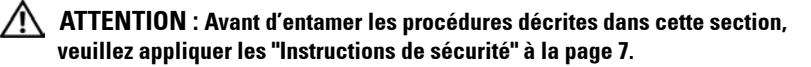

# <span id="page-8-2"></span><span id="page-8-0"></span>**Connexion à un ordinateur**

#### <span id="page-8-5"></span><span id="page-8-1"></span>**Connexion dfun Ordinateur avec un Câble VGA**

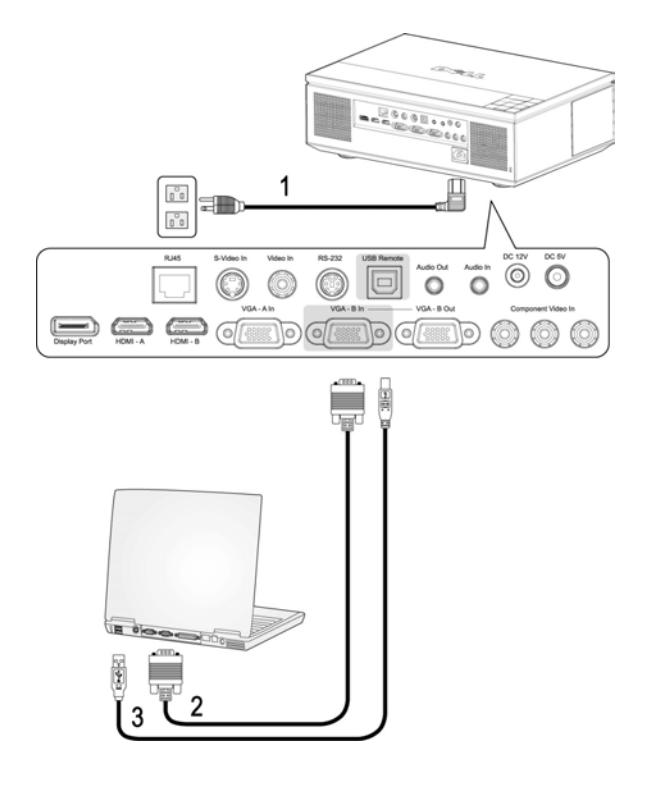

<span id="page-8-6"></span><span id="page-8-4"></span><span id="page-8-3"></span>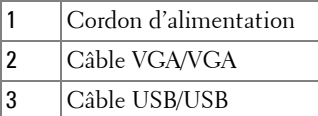

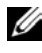

**REMARQUE :** Le câble USB n'est pas fourni par Dell. Vous pouvez acheter le câble USB sur le site Internet Dell.

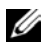

*C* REMARQUE : Le câble USB doit être connecté si vous voulez utiliser les fonctions Page suivante et Page précédente de la télécommande.

#### <span id="page-9-2"></span><span id="page-9-0"></span>**Connexion d'un Ordinateur avec un Câble RS232**

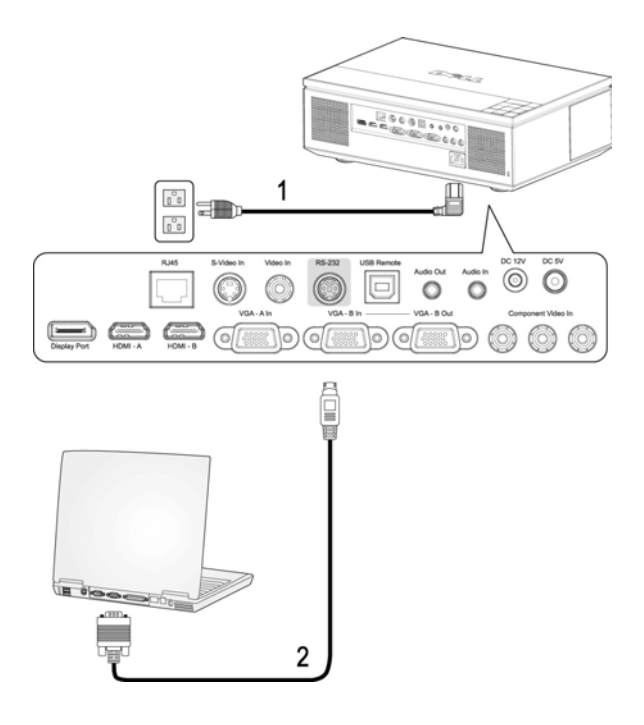

<span id="page-9-3"></span><span id="page-9-1"></span>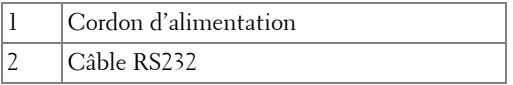

*C* REMARQUE : Le câble RS232 n'est pas fourni par Dell. Consultez un installateur professionnel pour le câble et le logiciel de la télécommande RS232.

#### <span id="page-10-2"></span><span id="page-10-0"></span>**Connexion d'un Ordinateur avec un Câble Ethernet**

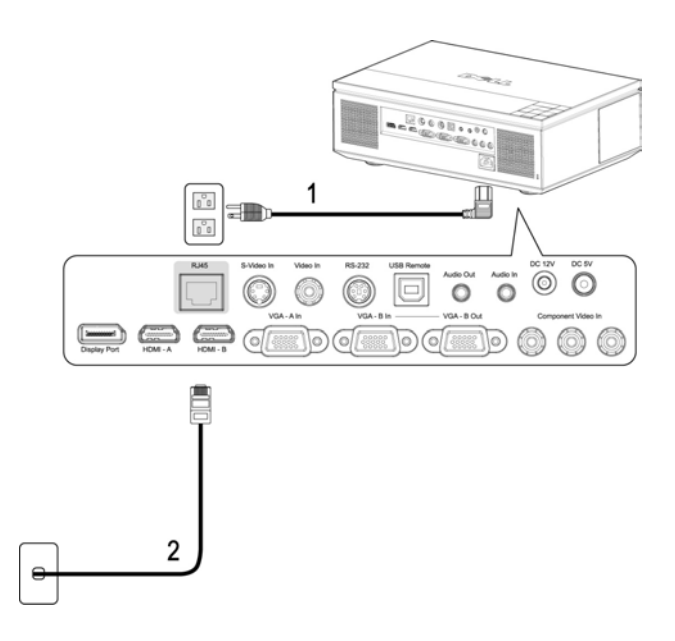

<span id="page-10-3"></span><span id="page-10-1"></span>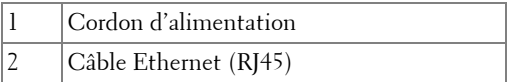

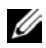

*C* REMARQUE : Le câble Ethernet (RJ45) n'est pas fourni par Dell.

#### <span id="page-11-2"></span><span id="page-11-0"></span>**Connexion d'un Ordinateur avec un Câble Port d'affichage**

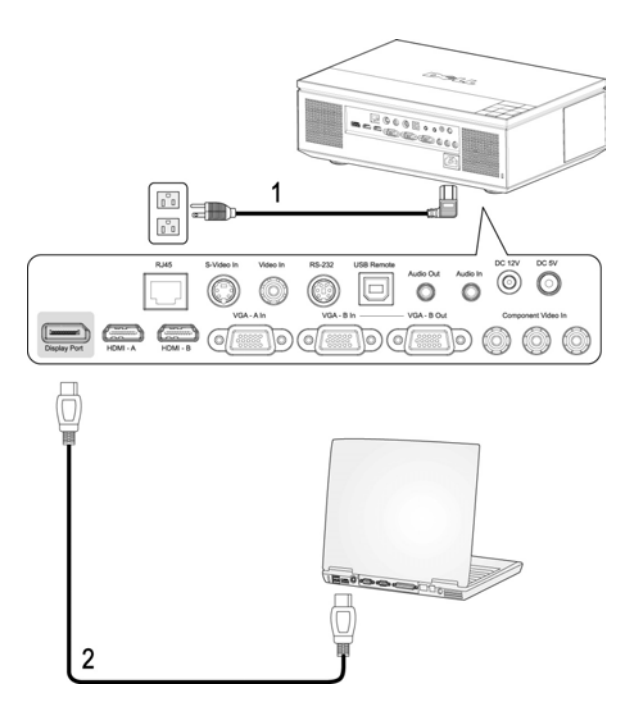

<span id="page-11-3"></span><span id="page-11-1"></span>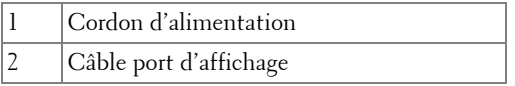

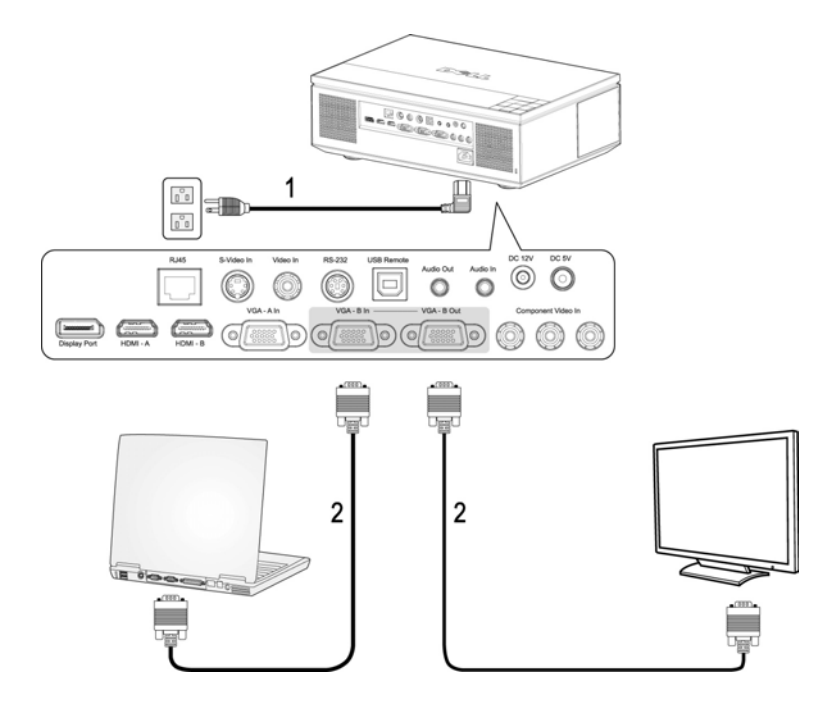

#### <span id="page-12-2"></span><span id="page-12-0"></span>**Connexion en boucle du moniteur en utilisant les Câbles VGA**

<span id="page-12-3"></span><span id="page-12-1"></span>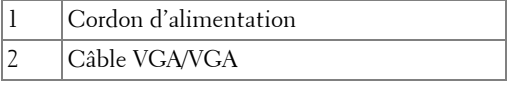

# <span id="page-13-2"></span><span id="page-13-0"></span>**Connexion à un lecteur DVD**

#### <span id="page-13-4"></span><span id="page-13-1"></span>**Connexion d'un Lecteur DVD à l'aide d'un Câble S-vidéo**

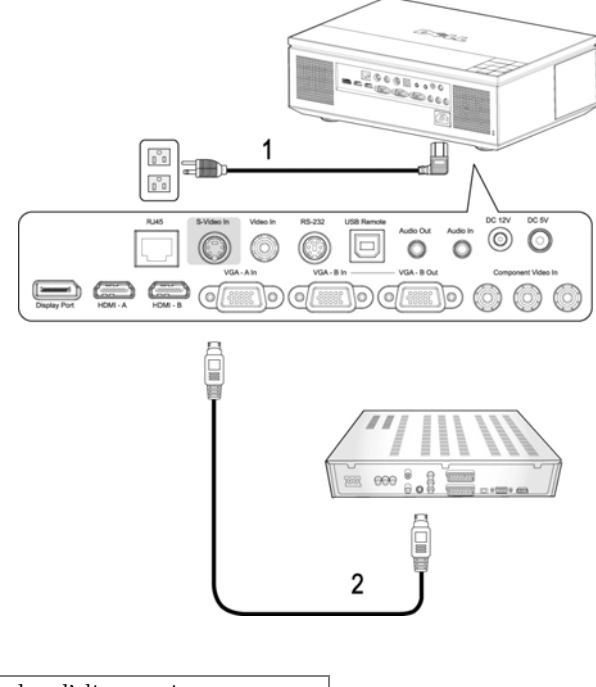

<span id="page-13-5"></span><span id="page-13-3"></span>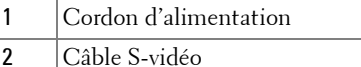

*<b>REMARQUE*: Le câble S-vidéo n'est pas fourni par Dell. Vous pouvez acheter un câble d'extension S-vidéo (50 pieds/100 pieds) sur le site Web de Dell.

#### <span id="page-14-2"></span><span id="page-14-0"></span>**Connexion d'un Lecteur DVD avec un Câble Composite**

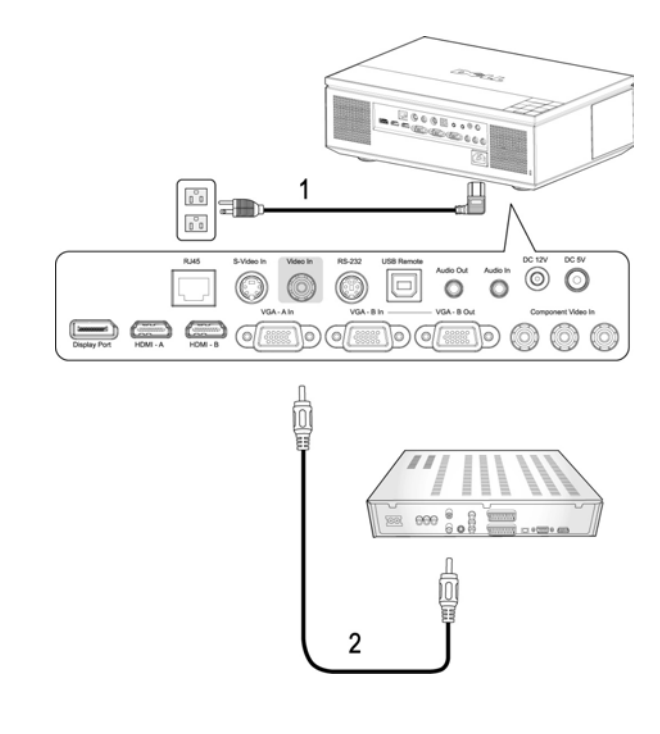

<span id="page-14-3"></span><span id="page-14-1"></span>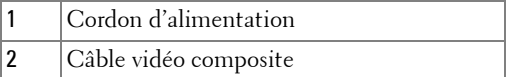

*C* **REMARQUE** : Le câble Composite n'est pas fourni par Dell. Vous pouvez acheter un câble dfextension Vidéo (50 pieds/100 pieds) sur le site Web de Dell.

#### <span id="page-15-2"></span><span id="page-15-0"></span>**Connexion d'un lecteur DVD à l'aide d'un câble Composante (VGA/YPbPr)**

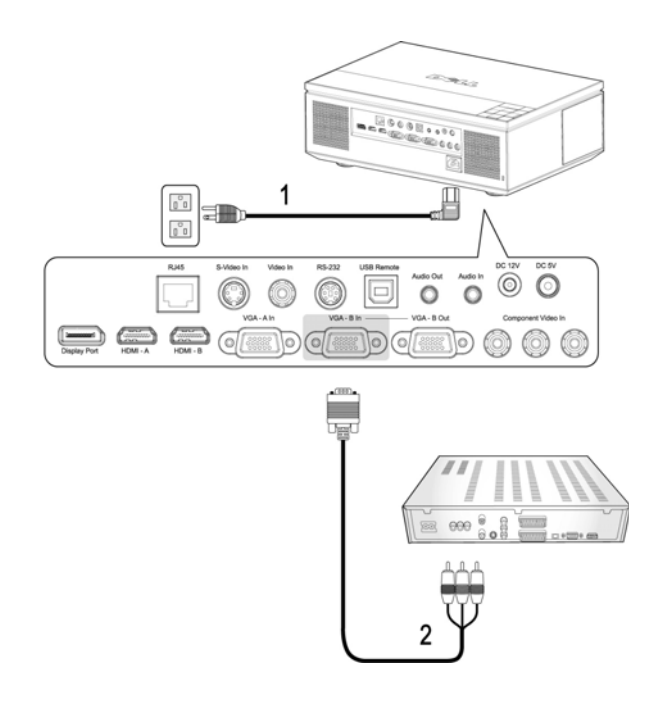

<span id="page-15-3"></span><span id="page-15-1"></span>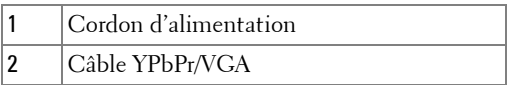

*C* **REMARQUE** : Le câble VGA/YPbPr n'est pas fourni par Dell. Vous pouvez acheter un câble dfextension YPbPr/VGA (50 pieds/100 pieds) sur le site Web de Dell.

*K* REMARQUE : Vous pouvez brancher le câble composante sur une entrée VGA-A ou une entrée VGA-B.

#### <span id="page-16-2"></span><span id="page-16-0"></span>**Connexion d'un lecteur DVD à l'aide d'un câble Composante (YPbPr/YPbPr)**

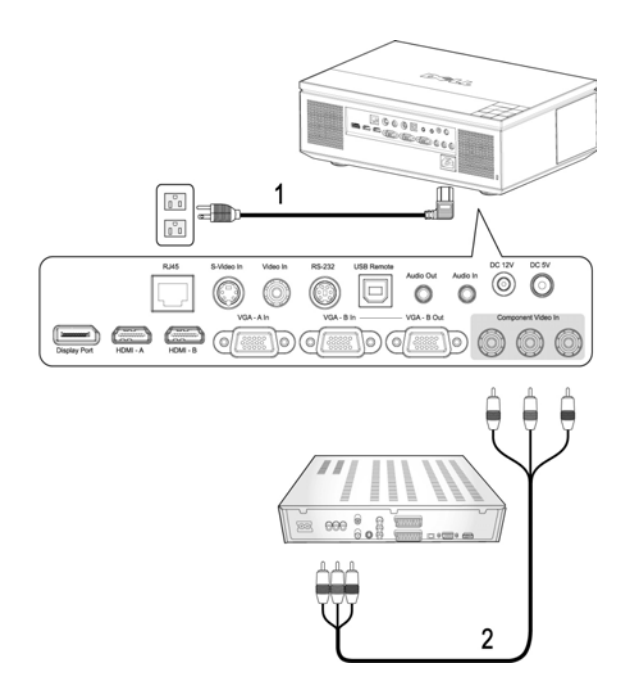

<span id="page-16-3"></span><span id="page-16-1"></span>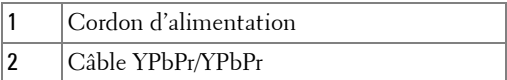

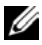

*C* **REMARQUE** : Le câble YPbPr/YPbPr n'est pas fourni par Dell.

#### <span id="page-17-2"></span><span id="page-17-0"></span>**Connexion d'un lecteur DVD à l'aide d'un câble HDMI**

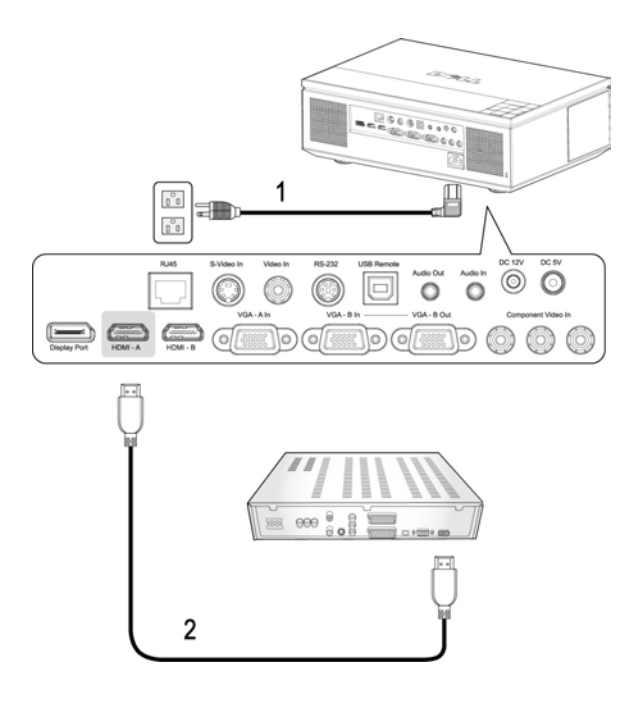

<span id="page-17-3"></span><span id="page-17-1"></span>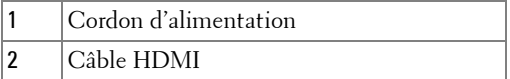

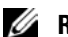

*C* REMARQUE : Le câble HDMI n'est pas fourni par Dell.

# <span id="page-18-6"></span><span id="page-18-0"></span>**Options d'installation professionnelles**

#### <span id="page-18-5"></span><span id="page-18-1"></span>**Installation pour écran automatique**

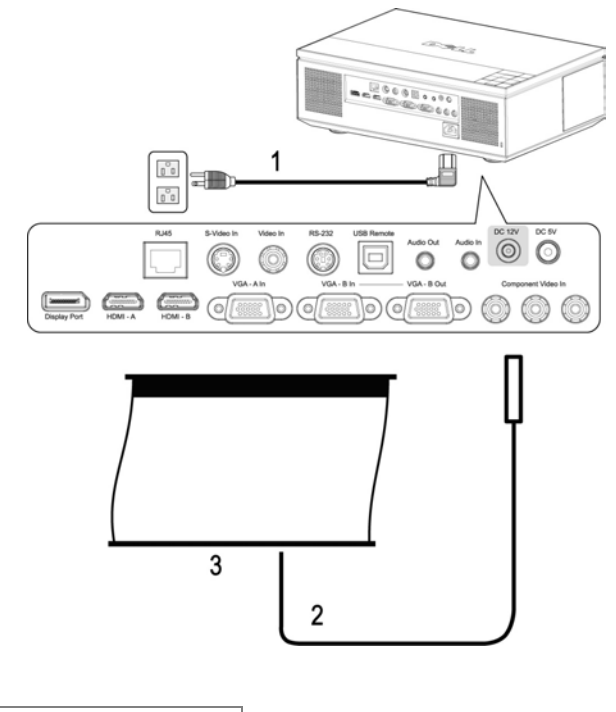

<span id="page-18-3"></span><span id="page-18-2"></span>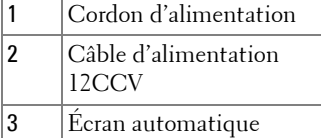

<span id="page-18-4"></span>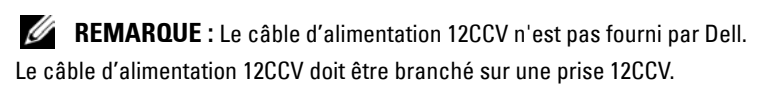

**REMARQUE :** Utilisez une prise 12CCV **and the 1,7mm (ID) x 4,00mm (DD) x** 9.5mm (arbre) pour brancher l'écran automatique au projecteur.

#### <span id="page-19-3"></span><span id="page-19-0"></span>**Connexion d'un boîtier de commande commercial RS232**

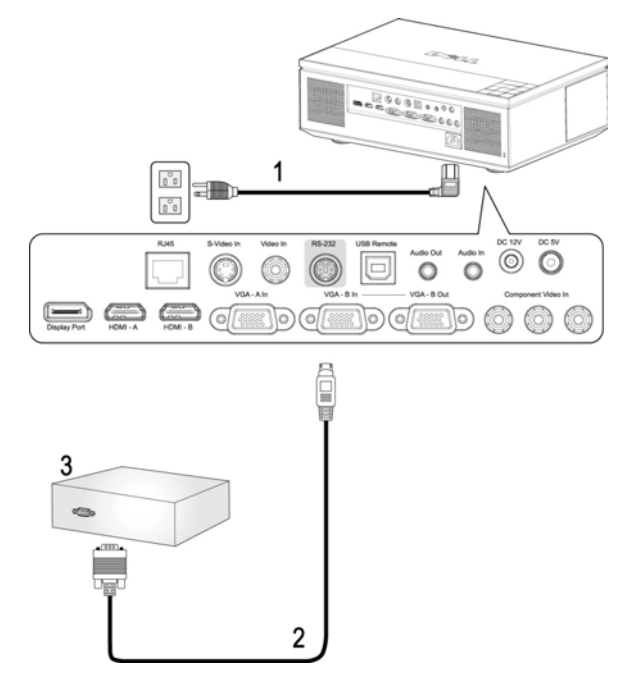

<span id="page-19-4"></span><span id="page-19-2"></span><span id="page-19-1"></span>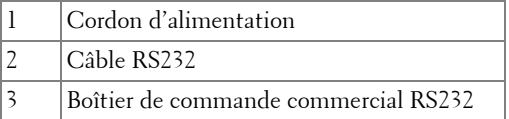

*C* REMARQUE : Le câble RS232 n'est pas fourni par Dell. Consultez un installateur professionnel pour le câble et le logiciel de contrôle à distance RS232.

# <span id="page-20-0"></span>**Utilisation de votre projecteur**

# <span id="page-20-3"></span><span id="page-20-1"></span>**Allumer votre projecteur**

*K* REMARQUE : Allumez le projecteur avant d'allumer la source. Le bouton Alimentation clignote en bleu jusqu'à ce qu'il soit enfoncé.

**1** Retirez le cache de l'objectif.

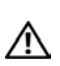

**ATTENTION : Enlevez le cache de l'objectif avant de mettre le projecteur sous tension. Si vous ne le faites pas, la plaque métallique à l'intérieur du cache de l'objectif peut devenir très chaud et risque de vous bruler si vous le touchez.**

- **2** Branchez le cordon d'alimentation et les câbles de signal appropriés. Pour plus d'informations sur la connexion du projecteur, voir ["Connexion de votre](#page-7-1)  [projecteur" à la page 8](#page-7-1).
- **3** Appuyez sur le bouton **Alimentation** (voir ["Utilisation du panneau de contrôle"](#page-24-0)  [à la page 25](#page-24-0) pour repérer le bouton **Alimentation**).
- **4** Allumez votre source (ordinateur, lecteur DVD, etc.). Le projecteur détecte automatiquement votre source.

**ZAIREMARQUE :** Si plusieurs sources sont connectées au projecteur, appuyez sur le bouton **Source** sur la télécommande ou sur le panneau de contrôle pour sélectionner la source désirée.

**5** Le logo Dell s'affiche pendant 30 secondes après la mise sous tension.

<span id="page-20-4"></span>Si le message «**Recherche du signal...**» apparaît sur l'écran, vérifiez que les câbles appropriés sont correctement connectés.

# <span id="page-20-2"></span>**Éteindre votre projecteur**

**REMARQUE :** Débranchez les câbles du projecteur après l'avoir correctement éteint comme expliqué dans la procédure suivante.

- **1** Appuyez sur le bouton **d'alimentation**.
- **2** Appuyez à nouveau sur le bouton **d'alimentation**. Les ventilateurs de refroidissement continuent de tourner pendant environ 120 secondes.
- **3** Pour éteindre rapidement le projecteur, appuyez sur le bouton d'alimentation pendant que les ventilateurs du projecteur sont en marche.

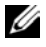

*C* **REMARQUE** : Avant de rallumer le projecteur, attendez au moins 60 secondes pour que la température interne se stabilise.

**4** Débranchez le cordon d'alimentation de la prise de courant et du projecteur.

*PA* **REMARQUE** : Si vous appuyez sur le bouton **Alimentation** quand le projecteur est allumé, le message « Appuyez sur le bouton Alimentation pour eindre le projecteur » s'affiche sur l'écran. Pour effacer ce message, appuyez sur le bouton Menu du panneau de contrôle ou ignorez le message; celui-ci disparaît automatiquement après 10 secondes.

# <span id="page-21-3"></span><span id="page-21-0"></span>**Réglage de l'image projetée**

#### <span id="page-21-7"></span><span id="page-21-1"></span>**Réglage de la hauteur du projecteur**

- **1** Appuyez sur le bouton **Elévateur**.
- **2** Elevez le projecteur jusqu'à l'angle d'affichage désiré, puis relâchez le bouton afin de verrouiller le pied élévateur dans la position voulue.
- **3** Utilisez la molette de réglage d'inclinaison pour régler avec précision l'angle d'affichage.

#### <span id="page-21-2"></span>**Baisser le projecteur**

#### **ATTENTION : Maintenez correctement le projecteur et ne placez pas votre main à proximité du pied élévateur lorsque vous actionnez le bouton de l'élévateur.**

- **1** Appuyez sur le bouton **Elévateur**.
- **2** Baissez le projecteur, puis relâchez le bouton afin de verrouiller le pied élévateur dans la position voulue.

<span id="page-21-6"></span><span id="page-21-5"></span><span id="page-21-4"></span>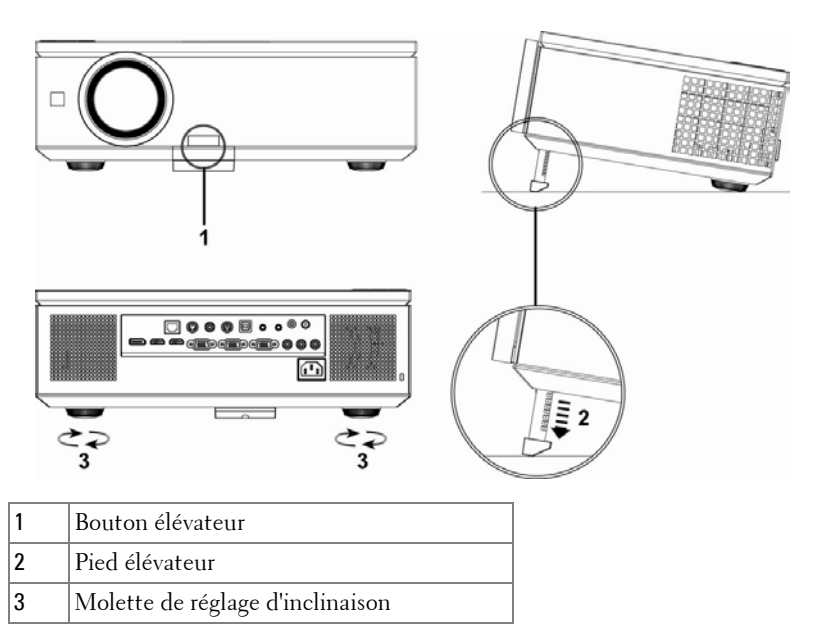

## <span id="page-22-1"></span><span id="page-22-0"></span>**Réglage du zoom et de la mise au point du projecteur**

**1** Ouvrez la porte latérale du projecteur.

#### **ATTENTION : Pour ne pas endommager le projecteur, assurez-vous que la porte latérale est complètement fermée et que le pied élévateur est complètement rétracté avant de déplacer le projecteur.**

- **2** Déverrouillez le bouton de décalage d'objectif avant de le régler.
- **3** Tournez le bouton de décalage d'objectif à la verticale ou à l'horizontale pour déplacer l'objectif.
- **4** Après avoir ajusté le décalage de l'objectif, verrouillez le bouton correspondant.
- **5** Déplacez la bague de réglage du zoom vers le haut ou vers le bas pour effecteur un zoom entrant ou sortant.
- **6** Faites tourner la bague de mise au point jusqu'à ce que l'image soit nette. La mise au point du projecteur peut être réglée dans les distances comprises entre 3,28 pieds et 39,37 pieds (1,0 m à 12,0 m).
- **7** Fermez la porte latérale du projecteur.

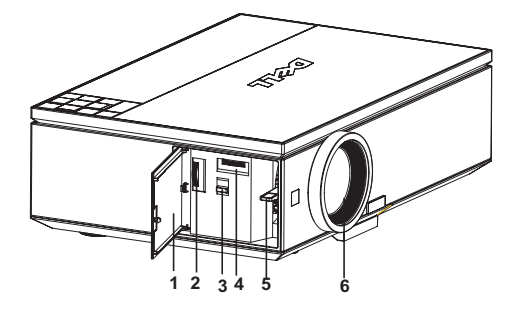

<span id="page-22-7"></span><span id="page-22-6"></span><span id="page-22-5"></span><span id="page-22-4"></span><span id="page-22-3"></span><span id="page-22-2"></span>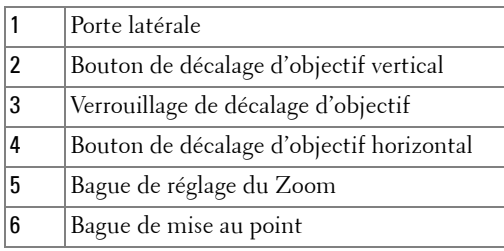

# <span id="page-23-0"></span>**Réglage de la taille de l'image projetée**

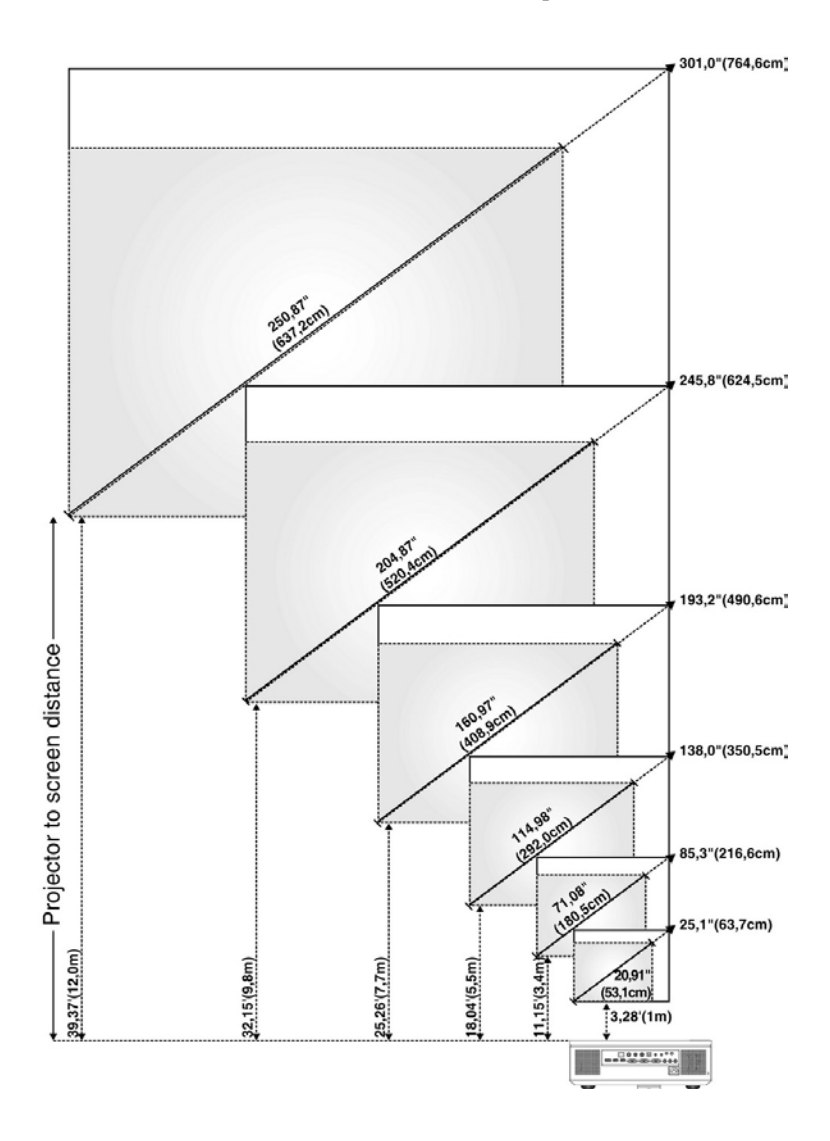

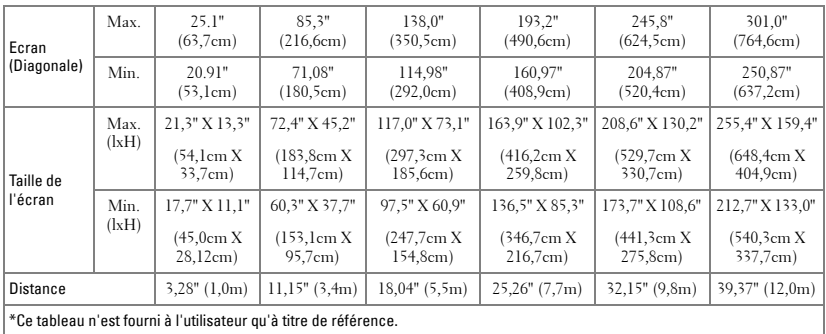

### <span id="page-24-1"></span><span id="page-24-0"></span>**Utilisation du panneau de contrôle**

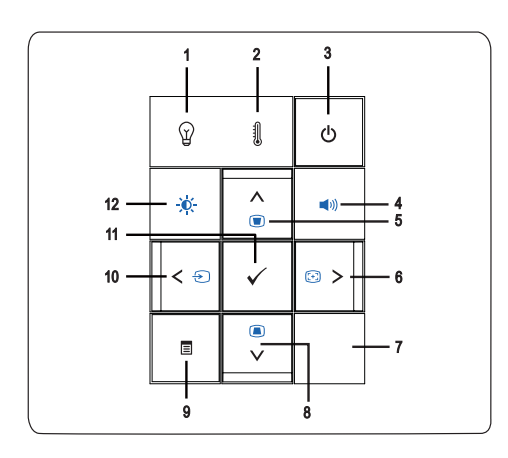

- 1 Indicateur d'avertissement LAMPE Q
- •Si le voyant LAMPE s'allume en orange, remplacez la lampe (Voir ["LAMPE" à la](#page-37-0)  [page 38\)](#page-37-0).
- •Si le voyant LAMPE clignote en orange, cela signifie que le système est en panne et que le projecteur va s'éteindre automatiquement. Si le problème persiste, contactez Dell™ (Voir ["Contacter Dell™" à la page 57](#page-56-1)).

<span id="page-25-1"></span><span id="page-25-0"></span>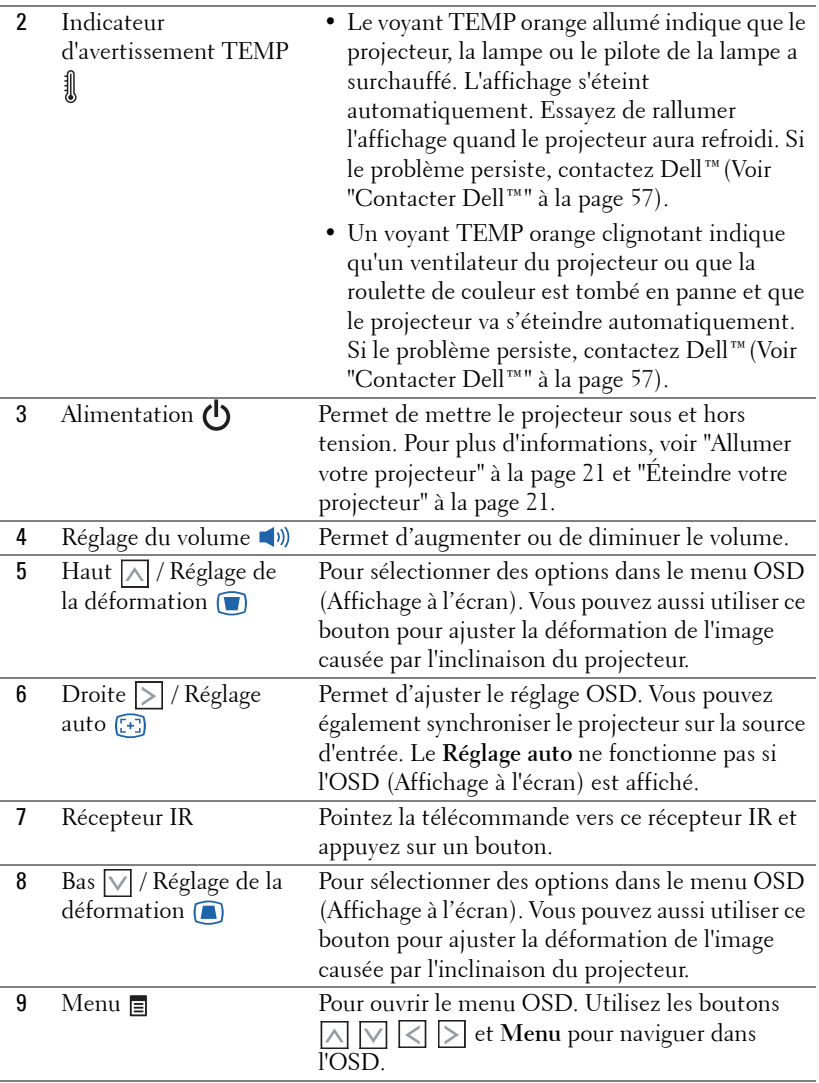

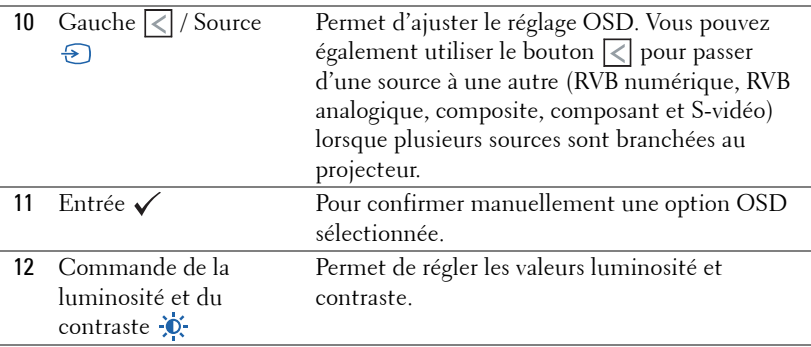

### <span id="page-26-1"></span><span id="page-26-0"></span>**Utilisation de la télécommande**

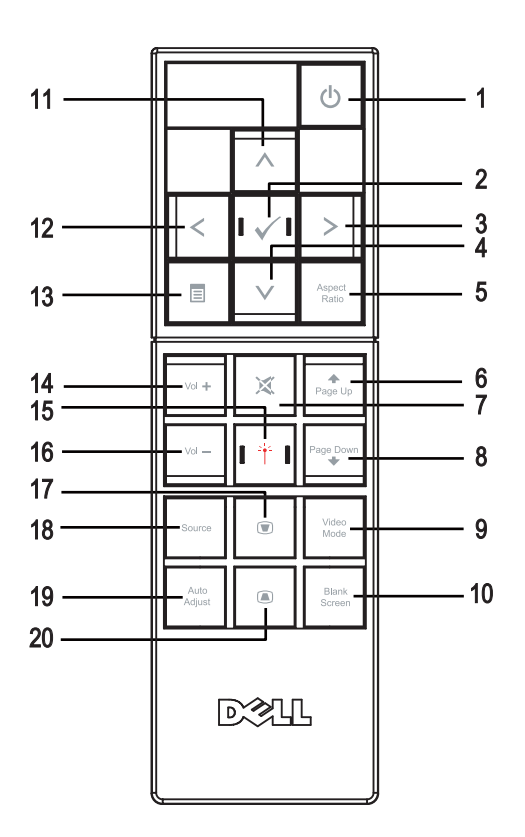

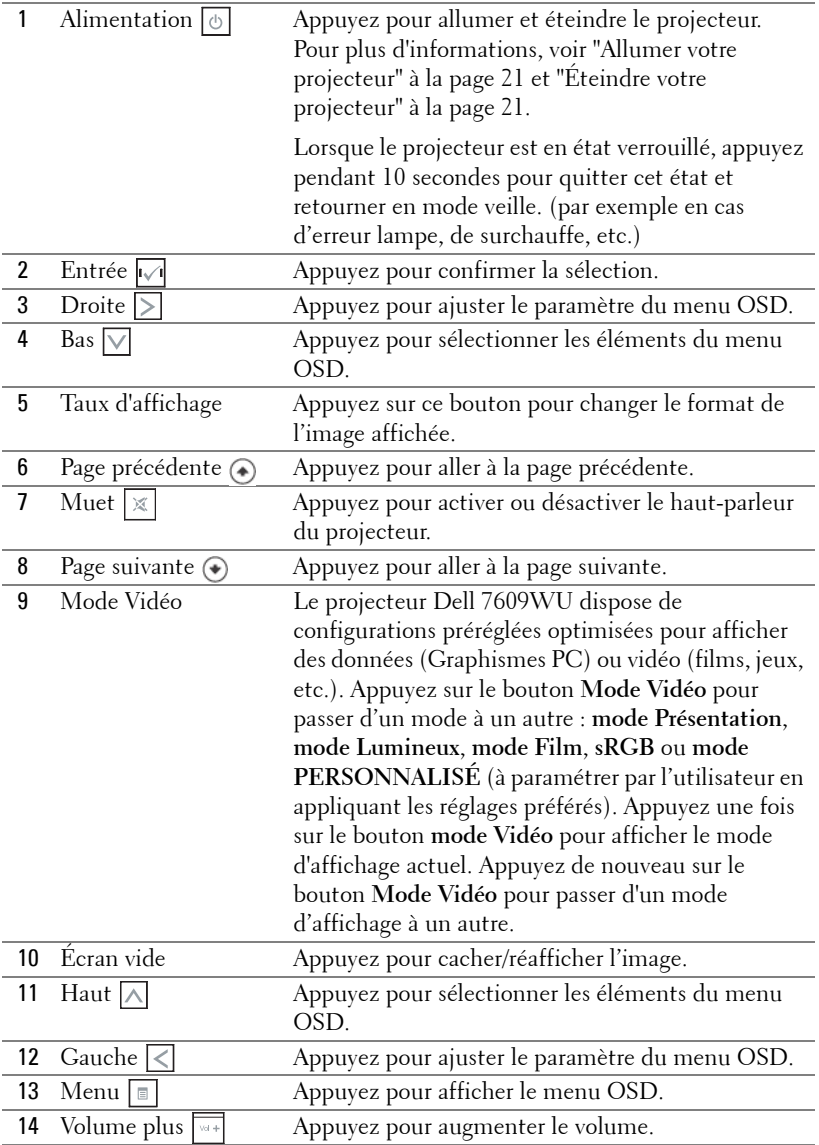

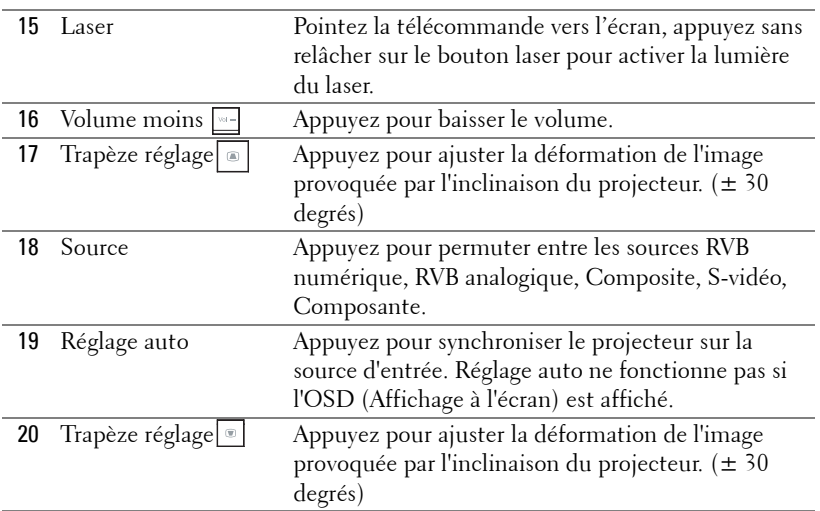

## <span id="page-28-1"></span><span id="page-28-0"></span>**Utilisation du menu OSD (Affichage à l'écran)**

Le projecteur possède un affichage à l'écran (OSD) multilingue qui peut être affiché avec ou sans source d'entrée présente.

Appuyez sur les boutons  $\leq$  ou  $\geq$  du panneau de contrôle du projecteur ou de la télécommande pour naviguer dans les onglets du Menu **Principal**. Appuyez sur le bouton **Entrée** du panneau de contrôle du projecteur ou de la télécommande pour sélectionner un sous-menu.

Appuyez sur les boutons  $\overline{\wedge}$  ou  $\overline{\vee}$  du panneau de contrôle du projecteur ou de la télécommande pour sélectionner une option. Quand un élément est sélectionné, sa couleur passe au bleu foncé. Utilisez le bouton  $\leq$  ou  $\geq$  du panneau de contrôle ou de la télécommande pour effectuer le réglage d'un paramètre.

Pour revenir au Menu **Principal**, allez sur l'onglet Retour et appuyez sur le bouton **Entrée** du panneau de contrôle ou de la télécommande.

Pour quitter le menu OSD, allez sur l'onglet Quitter et appuyez sur le bouton **Entrée** ou appuyez directement sur le bouton **Menu** du panneau de contrôle ou de la télécommande.

#### <span id="page-29-3"></span><span id="page-29-0"></span>**Menu Principal**

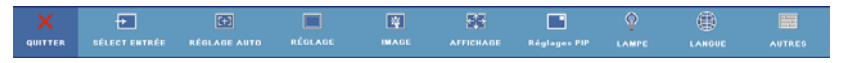

#### <span id="page-29-5"></span><span id="page-29-1"></span>**SÉLECT ENTRÉE**

Le menu Sélection d'entrée vous permet de sélectionner la source d'entrée de votre projecteur.

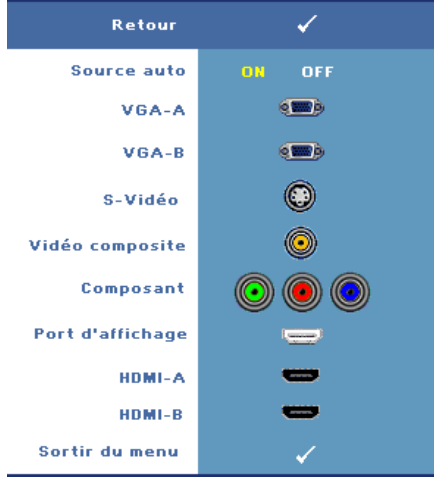

**SOURCE AUTO—**Sélectionnez **On** (le réglage par défaut) pour détecter automatiquement les signaux d'entrée disponibles. Quand le projecteur est allumé et que vous appuyez sur le bouton **Source**, il trouve automatiquement le signal d'entrée disponible suivant. Sélectionnez **Off** pour verrouiller le signal d'entrée actuel. Si vous appuyez sur le bouton **Source** lorsque le mode **Source auto** est réglé sur **Off**, vous pouvez sélectionner manuellement le signal dfentrée.

**VGA-A—**Appuyez sur **Entrée** pour détecter le signal VGA-A.

**VGA-B—**Appuyez sur **Entrée** pour détecter le signal VGA-B.

**S-VIDÉO—**Appuyez sur **Entrée** pour détecter le signal S-vidéo.

**VIDÉO COMPOSITE—**Appuyez sur **Entrée** pour détecter le signal Vidéo composite.

**COMPOSANT—**Appuyez sur **Entrée** pour détecter le signal Vidéo composante.

**PORT D'AFFICHAGE—**Appuyez sur **Entrée** pour détecter le signal DisplayPort.

**HDMI-A—**Appuyez sur **Entrée** pour détecter le signal HDMI-A .

**HDMI-B—**Appuyez sur **Entrée** pour détecter le signal HDMI-B.

#### <span id="page-29-4"></span><span id="page-29-2"></span>**RÉGLAGE AUTO**

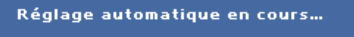

Réglage auto ajuste automatiquement les paramètres **FRÉQUENCE** et **ALIGNEMENT** du projecteur en

mode PC. Lorsque Réglage auto est utilisé, le message suivant apparaît sur l'écran

« **Réglage automatique en cours...** ».

#### <span id="page-30-1"></span><span id="page-30-0"></span>**RÉGLAGE**

Il comprend la **Déformation H**, la **Déformation V**, la **Déformation auto**, le **Mode projecteur**, le **Taux d'affichage, les Réglages réseau**, et les **Infos projecteur**.

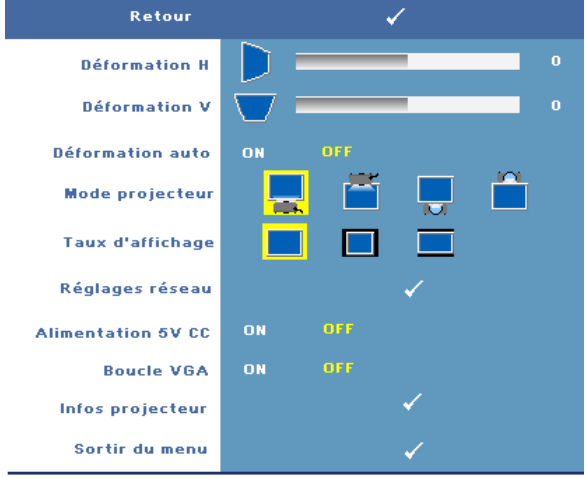

**DÉFORMATION H—**Permet de régler la déformation de l'image due au décalage horizontal de l'orientation du projecteur.

**DÉFORMATION V.—**Permet de régler la déformation de l'image due à l'inclinaison du projecteur.

**DÉFORMATION AUTO—**Sélectionnez **On** pour activer la correction automatique de la déformation verticale de l'image due à l'inclinaison du projecteur. Sélectionnez **Off** pour désactiver la correction automatique.

**MODE PROJECTEUR—**Pour sélectionner le mode du projecteur, en fonction de la manière dont le projecteur a été installé.

- **Projection Avant-Bureau** L'option par défaut.
- **Projection Avant-Plafond** Le projecteur renverse l'image pour une projection à partir du plafond.
- Projection Arrière-Bureau Le projecteur inverse l'image de sorte que vous pouvez projeter l'image de derrière un écran translucide.

• **Projection Arrière-Plafond** — Le projecteur inverse l'image et la met à l'envers. Vous pouvez projeter l'image de derrière un écran translucide à partir d'un plafond.

**TAUX D'AFFICHAGE—**Permet de changer le taux d'affichage.

- Original La source d'entrée est mise à l'échelle pour s'adapter à l'écran tout en gardant le taux d'affichage de la source d'entrée.
- 4:3 La source d'entrée est mise à l'échelle pour s'adapter à la hauteur de l'écran et projette une image 4:3.
- Large La source d'entrée est mise à l'échelle pour s'adapter à la largeur de l'écran et projeter une image large.

**RéGLAGES RéSEAU—**Permet de gérer la configuration du réseau. Appuyez sur **Entrée** pour ouvrir le menu Réglages réseau.

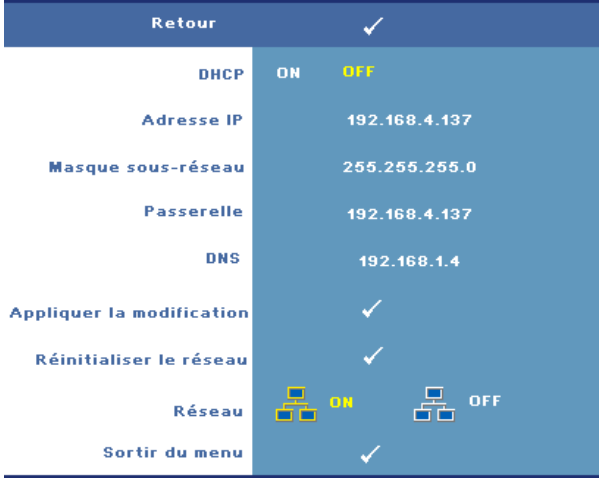

- DHCP—Sélectionnez **On** pour assigner automatiquement une adresse IP au projecteur depuis un serveur **DHCP**. Sélectionnez **Off** pour assigner manuellement une adresse IP.
- Adressse IP—Appuyez sur **Entrée** pour définir une adresse IP. Appuyez sur  $\leq$ ou  $| \rangle$  pour sélectionner la position du nombre,  $| \wedge |$  ou sur  $| \vee |$  pour modifier le nombre.
- Masque sous-réseau—Appuyez sur **Entrée** pour définir le nombre du masque de sous-réseau. Appuyez sur  $\leq$  ou  $\geq$  pour sélectionner la position du nombre,  $\boxed{\wedge}$  ou  $\boxed{\vee}$  pour modifier le nombre.
- Passerelle—Appuyez sur **Entrée** pour entrer la passerelle par défaut du réseau relié au projecteur. Appuyez sur  $\leq$  ou  $\geq$  pour sélectionner la position du nombre,  $\overline{\wedge}$  ou  $\overline{\vee}$  pour modifier le nombre.
- DNS—Saisissez l'adresse IP du serveur DNS du réseau relié au projecteur. Il s'agit de 12 caractères numériques.
- Appliquer la modification—Appuyez sur **Entrée** pour confirmer les réglages.
- Réinitialiser le réseau—Appuyez sur **Entrée** pour réinitialiser le systèmes aux valeurs par défaut.
- Réseau—Sélectionnez **On** pour activer et **Off** pour désactiver les connexions réseau.

**ALIMENTATION 5V CC—**Sélectionnez cette option pour **On** ou **Off** l'alimentation 5CCV.

**BOUCLE VGA—**Sélectionnez cette option pour **On** ou **Off** la boucle VGA. **INFOS PROJECTEUR—**Pour afficher le nom du modèle du projecteur, la source d'entrée actuelle et le numéro de série du projecteur (PPID#).

#### <span id="page-32-1"></span><span id="page-32-0"></span>**IMAGE (en Mode PC)**

Utilisez le menu **Image** pour changer les paramètres d'affichage de votre projecteur. Le menu Image fournit les options suivantes :

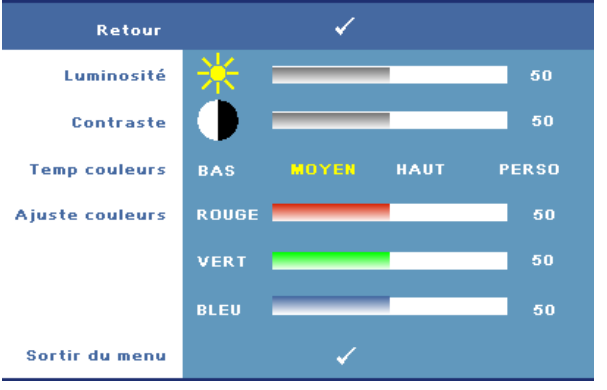

Luminosité—Utilisez < ou **>** pour régler la luminosité de l'image.

**CONTRASTE—**Utilisez  $\leq$  ou  $\geq$  pour ajuster le contraste.

**TEMP COULEURS—**Pour régler la température des couleurs. L'écran apparaît plus froid à des hautes températures de couleur et plus chaud avec des températures de couleur plus basses.

**AJUSTE COULEURS—**Permet de régler le rouge, vert et bleu manuellement.

Lorsque l'utilisateur ajuste la valeur dans le menu **Ajuste Couleurs**, le mode Personnalisé est activé. Les réglages sont enregistrés dans le mode Personnalisé.

#### <span id="page-33-1"></span><span id="page-33-0"></span>**IMAGE (en Mode Vidéo)**

Utilisez le menu **Image** pour changer les paramètres d'affichage de votre projecteur. Le menu Image fournit les options suivantes :

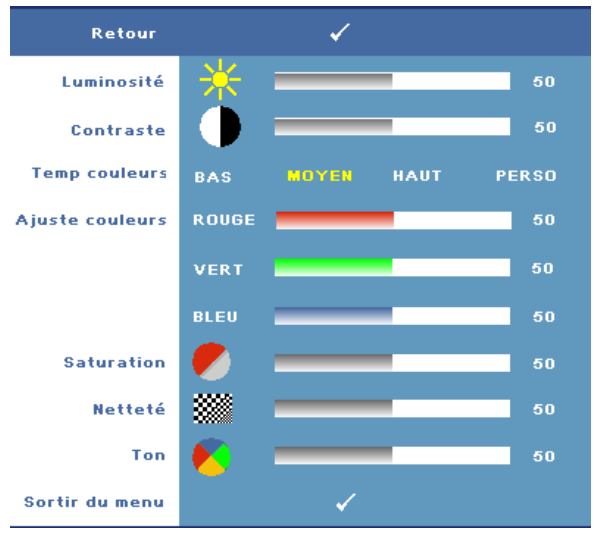

**LUMINOSITÉ—**Utilisez < ou > pour régler la luminosité de l'image.

**CONTRASTE—**Utilisez  $\leq$  ou  $\geq$  pour ajuster le contraste.

**TEMP COULEURS—**Pour régler la température des couleurs. L¡¦écran apparaît plus froid à des hautes températures de couleur et plus chaud avec des températures de couleur plus basses.

**AJUSTE COULEURS—**Permet de régler le rouge, vert et bleu manuellement. Lorsque lfutilisateur ajuste la valeur dans le menu **Ajuste Couleurs**, le mode Personnalisé est activé. Les réglages sont enregistrés dans le mode Personnalisé.

**SATURATION—**Permet de régler la couleur d'une source vidéo depuis le noir et blanc à une couleur complètement saturée. Appuyez sur  $\leq$  pour diminuer la quantité de couleur dans l'image et sur  $\geq$  pour augmenter la quantité de couleur dans l'image (seulement sélectionnable avec les signaux S-Vidéo et vidéo composite).

**NETTETÉ—**Permet d'ajuster la netteté de l'image. Appuyez sur *[*<] pour diminuer la netteté et sur  $\sum$  pour l'augmenter.

**TON—**Appuyez sur  $\leq$  pour diminuer la quantité de vert dans l'image et sur  $\geq$ pour augmenter la quantité de couleur de rouge dans l'image (seulement sélectionnable avec les signaux S-Vidéo et vidéo composite).

#### <span id="page-34-1"></span><span id="page-34-0"></span>**AFFICHAGE (en Mode PC)**

Utilisez le menu **Affichage** pour changer les paramètres d'affichage de votre projecteur. Le menu Image fournit les options suivantes :

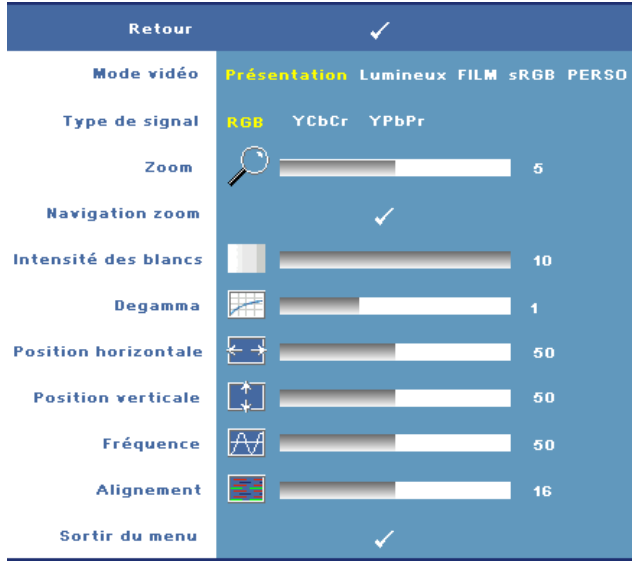

**MODE VIDÉO—**Permet d'optimiser le mode d'affichage du projecteur :

**Présentation, Luminosité, Film**, **sRGB** (fournit une représentation plus précise des couleurs), et **Perso** (utilisez vos propres paramètres pour ces deux options). Lorsque vous réglez les paramètres **Intensité des blancs** ou **Degamma**, le projecteur passe automatiquement sur **Perso**.

**TYPE DE SIGNAL—**Permet de sélectionner manuellement le type de signal : RVB, YCbCr, ou YPbPr.

**ZOOM—**Appuyez sur **[>]** pour agrandir numériquement jusqu'à 8 fois une image sur l'écran de projection et appuyez sur  $\leq$  pour réduire l'image agrandie (pour un affichage simple).

**NAVIGATION ZOOM**—Appuyez sur  $\boxed{\wedge}$   $\boxed{\vee}$   $\boxed{\leq}$  pour naviguer l'écran de projection.

**INTENSITÉ DES BLANCS—**Paramétrer 0 pour optimiser la reproduction de couleur et 10 pour optimiser la luminosité.

**DEGAMMA—**Permet de choisir parmi 4 valeurs préréglées (1, 2, 3, 4) pour changer les performances de couleur de l'affichage.

**POSITION HORIZONTALE—**Appuyez sur *| |* pour déplacer l'image vers la gauche et sur  $\geq$  pour la déplacer vers la droite.

Position VERTICALE—Appuyez sur | <| pour bouger li¦image vers le bas et sur | > | pour bouger l¡¦image vers le haut.

**FRéQUENCE—**Permet de changer la fréquence d'horloge des données d'affichage pour qu'elle corresponde à la fréquence de la carte graphique de votre ordinateur. Si vous voyez une barre verticale scintillante, utilisez **Fréquence** pour diminuer les barres. Il s'agit d'un réglage approximatif.

**ALIGNEMENT—**Permet de synchroniser la phase du signal d'affichage avec la carte graphique. Si l'image est instable ou scintillante, utilisez **Alignement** pour la corriger. Il s'agit d'un réglage précis.

#### <span id="page-35-1"></span><span id="page-35-0"></span>**AFFICHAGE (en Mode Vidéo)**

Utilisez le menu **Affichage** pour changer les paramètres d'affichage de votre projecteur. Le menu Image fournit les options suivantes :

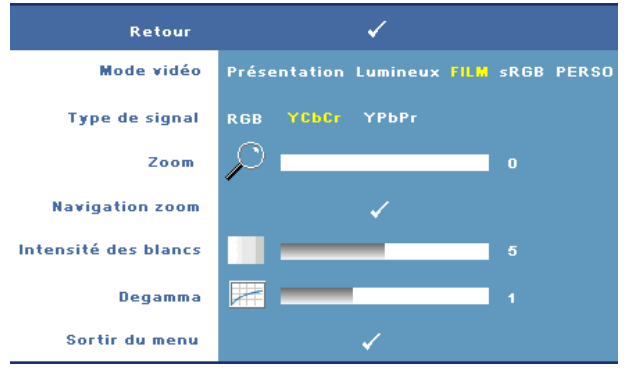

**MODE VIDÉO—**Permet d'optimiser le mode d'affichage du projecteur :

**Présentation, Luminosité, Film**, **sRGB** (fournit une représentation plus précise des couleurs), et **Perso** (utilisez vos propres paramètres pour ces deux options). Lorsque vous réglez les paramètres **Intensité des blancs** ou **Degamma**, le projecteur passe automatiquement sur **Perso**.

**TYPE DE SIGNAL—**Sélection manuelle du type de signal : RVB, YCbCr, ou YPbPr.

**Zoom—**Appuyez sur  $\geq$  pour agrandir numériquement jusqu'à 8 fois une image sur l'écran de projection et appuyez sur  $\leq$  pour réduire l'image agrandie (pour un affichage simple).

**NAVIGATION ZOOM—**Appuyez sur  $\boxed{\wedge}$   $\boxed{\vee}$   $\boxed{\leq}$  pour naviguer l'écran de projection.

**INTENSITÉ DES BLANCS—**Paramétrer 0 pour optimiser la reproduction de couleur et 10 pour optimiser la luminosité.

**DEGAMMA—**permet de choisir parmi 4 valeurs préréglées (1, 2, 3, 4) pour changer les performances de couleur de l'affichage.

#### <span id="page-36-1"></span><span id="page-36-0"></span>**RÉGLAGES PIP**

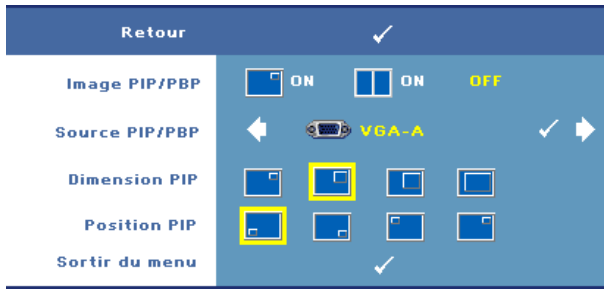

*PA* **REMARQUE :** Lorsque vous passez d'un affichage en premier plan à un affichage en arrière-plan, la plus petite taille de l'écran pour l'affichage en premier plan va dépendre des combinaisons de sources de signaux pour l'incrustation d'image.

**IMAGE PIP/PBP—**Sélectionnez **| C** On pour activer l'affichage en incrustation d'image ; sélectionnez **On** pour activer l'affichage de deux images côte à côte. Sélectionnez **Off** pour désactiver la fonction.

**SOURCE PIP/PBP—**La source PIP/PBP disponible est présentée dans la sélection de l'OSD, en fonction de la source d'entrée primaire actuelle. Pour connaître la combinaison possible des sources, reportez-vous à la page [page 55.](#page-54-0)

**DIMENSION PIP—**Permet d'ajuster la taille de l'image de l'affichage PIP.

**POSITION DE L'INCRUSTATION D'IMAGE—**Permet de modifier la position de l'incrustation d'image dans les quatre coins de l'affichage.

#### <span id="page-37-1"></span><span id="page-37-0"></span>**LAMPE**

Utilisez le menu **Lampe** pour changer les paramètres d'affichage de votre projecteur. Le menu Lampe fournit les options suivantes :

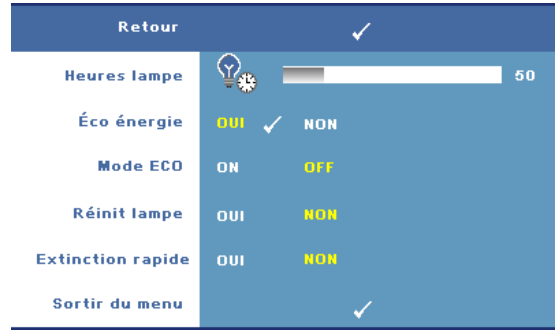

**HEURES LAMPE—**Permet d'afficher les heures d'utilisation depuis la réinitialisation de la lampe.

**ÉCO ÉNERGIE—**Sélectionnez **Oui** pour régler le délai d'économie d'énergie. Le délai est la durée que vous voulez que votre projecteur attende sans signal d'entrée. Par défaut, le délai est réglé sur 120 minutes. Mais vous pouvez le régler sur 5, 15, 30, 45, 60, ou 120 minutes.

Si aucun signal d'entrée n'est détecté pendant ce délai, le projecteur éteint automatiquement la lampe et entre en mode d'économie d'énergie. Si un signal d'entrée est détecté alors que le projecteur est en mode d'économie d'énergie, le projecteur se met automatiquement en marche. Si aucun signal d'entrée n'est détecté pendant deux heures, le projecteur bascule du mode d'économie d'énergie au mode Éteint. Pour allumer le projecteur, appuyez sur le bouton d'alimentation.

**MODE ECO—**Sélectionnez **On** pour utiliser la lampe à un niveau d'intensité plus faible (264 Watts), ce qui peut offrir une plus grande longévité de la lampe, un fonctionnement plus silencieux et une luminance plus faible à l'écran. Sélectionnez **Off** pour une utilisation à un niveau d'intensité normal (300 Watts).

**RÉINIT LAMPE—**Après avoir installé une lampe neuve, sélectionnez **Oui** pour réinitialiser la minuterie de la lampe.

**EXTINCTION RAPIDE—**Sélectionnez **Oui** pour éteindre le projecteur avec un seul appui sur le bouton **d**'**alimentation**. Cette fonction vous permet d'éteindre rapidement le projecteur, avec une vitesse de ventilateur accélérée.

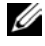

*C* REMARQUE : Légèrement plus bruyant lorsque vous désirez éteindre rapidement le projecteur.

#### <span id="page-38-1"></span><span id="page-38-0"></span>**LANGUE**

Le menu Langue vous permet de changer la langue du menu OSD.

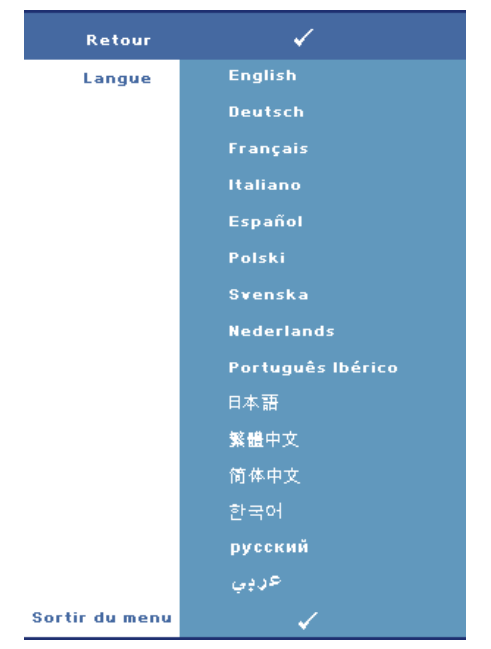

#### <span id="page-39-1"></span><span id="page-39-0"></span>**AUTRES**

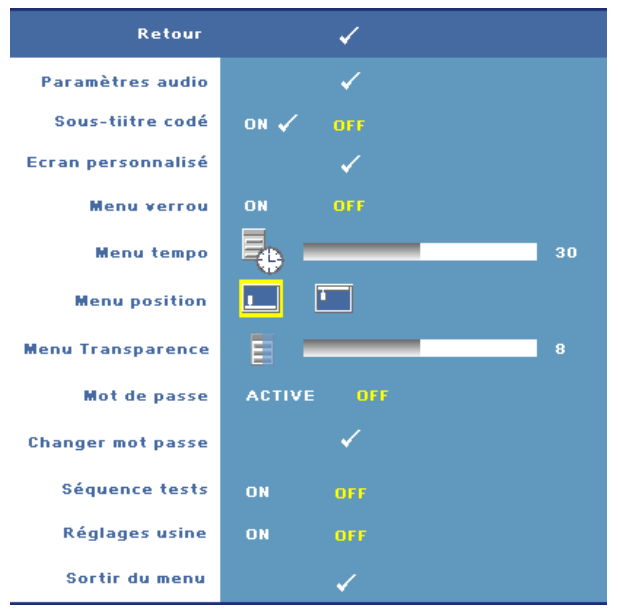

**PARAMÉTRES AUDIO—**Appuyez sur **Entrée** pour ouvrir le menu Paramètres audio.

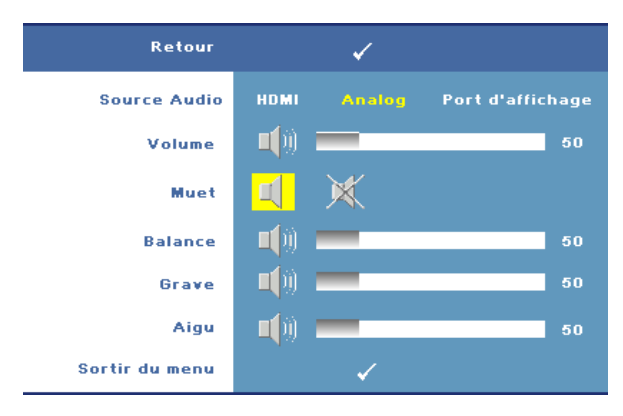

- Source audio—Sélectionnez **HDMI**, **Audio (Entrée audio)**, ou **DisplayPort** comme source audio à utiliser.
- Volume—Appuyez sur  $\leq$  pour baisser le volume et sur  $\geq$  pour augmenter le volume.
- Muet—Permet de couper le son.
- Balance—Utilisez  $\leq$  ou  $\geq$  pour ajuster la balance entre le haut-parleur gauche et le haut-parleur droit.
- Basse—Utilisez  $\leq$  ou  $\geq$  pour ajuster les basses.
- Aigu—Utilisez  $\leq$  ou  $\geq$  pour ajuster les aigus.

**SOUS-TITRAGE CODÉ—**Sélectionnez **On** pour activer le contenu du sous-titrage codé prévu pour les personnes malentendante. Sélectionnez **Off** pour désactiver la fonction. **Sélectionnez une chaîne adéquate pour le sous-titrage, CC1 ~ CC4 et**   $Text1 - Text4$ .

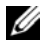

*C* REMARQUE : Les sous-titres ne sont supportés que pour les signaux d'entree S-Vidéo et Vidéo Composite.

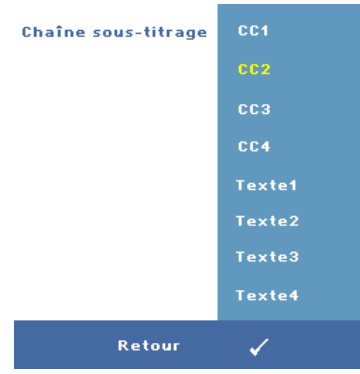

**ÉCRAN PERSONNALISÉ —**Appuyez sur **Entrée** pour ouvrir le menu **Écran personnalisé**. Saisissez une source puis appuyez sur Entrée et sélectionnez **Oui**. Le projecteur capturera l'image d'écran en tant que **Logo personnalisé**. Cet écran remplacera tous les écrans d'origine contenant le logo Dell. L'utilisateur peut récupérer l'écran par défaut en sélectionnant **Logo Dell** sur l'écran contextuel.

<span id="page-40-0"></span>**MENU VERROU—**Sélectionnez **On** pour activer Menu verrou afin de masquer le menu OSD. Sélectionnez **OFF** pour activer Menu verrou afin de masquer le menu OSD.

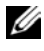

*PA* REMARQUE : Si le menu OSD disparaît lorsque vous désactivez le Menu verrou, appuyez sur le bouton Menu du panneau de contrôle du projecteur ou sur la télécommande pendant 15 secondes, puis désactivez la fonction.

**MENU TEMPO—**Permet de régler le délai de la fonction **Menu tempo**. Par défaut, le menu OSD disparaît automatiquement après 30 secondes d¡¦inactivité.

**MENU POSITION—**Permet de sélectionner l'emplacement du menu OSD à l'écran. **MENU TRANSPARENCE—**Permet de choisir le niveau de transparence du fond du menu OSD.

**MOT DE PASSE—**Lorsqu'une **protection par mot de passe** est activée, un écran de Protection par mot de passe vous invitant à entrer un mot de passe s'affiche quand l'alimentation du projecteur est mise pour la première fois. Par défaut, cette fonction est désactivée. Vous pouvez activer cette fonctionnalité à l'aide du menu **Mot de passe**. Cette fonctionnalité de sécurité par mot de passe va s'activer à la prochaine mise sous tension du projecteur. Il vous sera alors demandé de saisir le mot de passe du projecteur :

vous pouvez utiliser les étapes ci-dessous pour activer la fonctionnalité de protection par mot de passe et assigner un mot de passe. La troisième et dernière étape décrit comment désactiver le mot de passe.

- 1 Demande de 1ère saisie de mot de passe :
	- **a** Allez au menu **Autres**, appuyez sur **Entrée** et sélectionnez **Mot de passe activé** pour activer le paramètre de mot de passe..

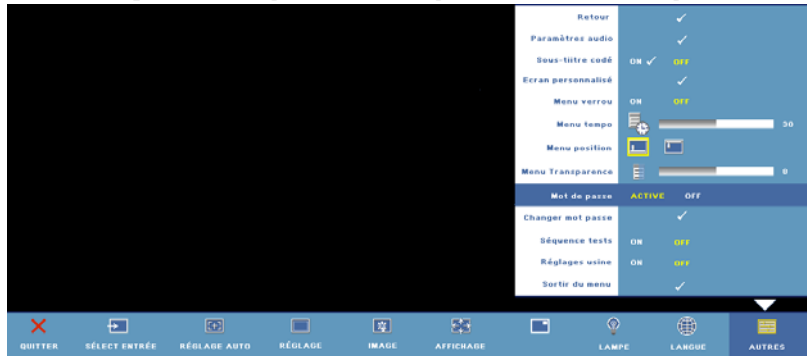

**b** L'activation de la fonction Mot de passe fait apparaître un écran de caractères. Entrez un code de 4 caractères (lettres et/ou chiffres) à l'écran puis appuyez sur le bouton **Entée**.

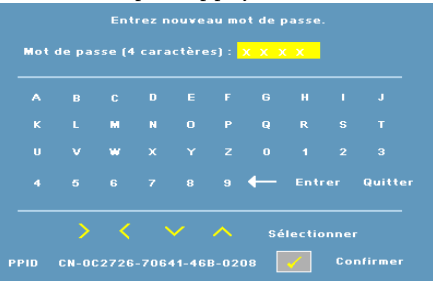

- **c** Pour confirmer, entrez à nouveau le mot de passe.
- **d** Si la vérification du mot de passe réussit, vous pouvez continuer à accéder aux fonctions et aux utilitaires du projecteur.
- 2 Si le mot de passe est incorrect, vous aurez deux tentatives supplémentaires pour saisir le bon mot de passe. Après trois entrées incorrectes, le projecteur s'éteindra automatiquement.
- *EXAMARQUE : Si vous oubliez votre mot de passe, contactez Dell™ (voir***)** ["Contacter Dell™" à la page 57\)](#page-56-1) ou un technicien agréé.
	- 3 Pour annuler la fonction de mot de passe, sélectionnez **Off** et entrez le mot de passe pour désactiver la fonction.

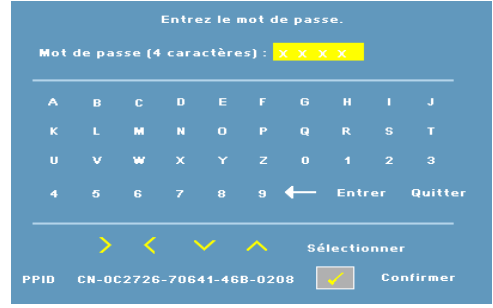

**CHANGER MOT PASSE—**Saisissez le mot de passe d'origine, puis entrez le nouveau mot de passe et confirmez-le.

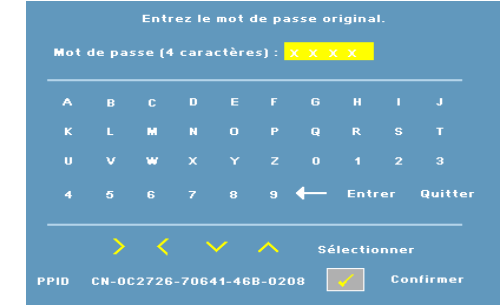

**SéQUENCE TESTS—**Sélectionnez **On** pour activer la **Séquence tests** intégrée afin de tester la mise au point et la résolution. Sélectionnez **Off** pour désactiver la fonction.

**RéGLAGES —**Sélectionnez **On** pour restaurer les réglages d'usine par défaut du projecteur. Les éléments de réinitialisation comprennent à la fois les paramètres sources de l'ordinateur et les paramètres de source vidéo.

**4**

# <span id="page-44-1"></span><span id="page-44-0"></span>**Guide de dépannage de votre projecteur**

<span id="page-44-2"></span>Si vous rencontrez des problèmes avec le projecteur, reportez-vous aux guide de dépannage suivant. Si le problème persiste, contactez Dell™. Voir ["Contacter](#page-56-1)  [Dell™" à la page 57](#page-56-1).

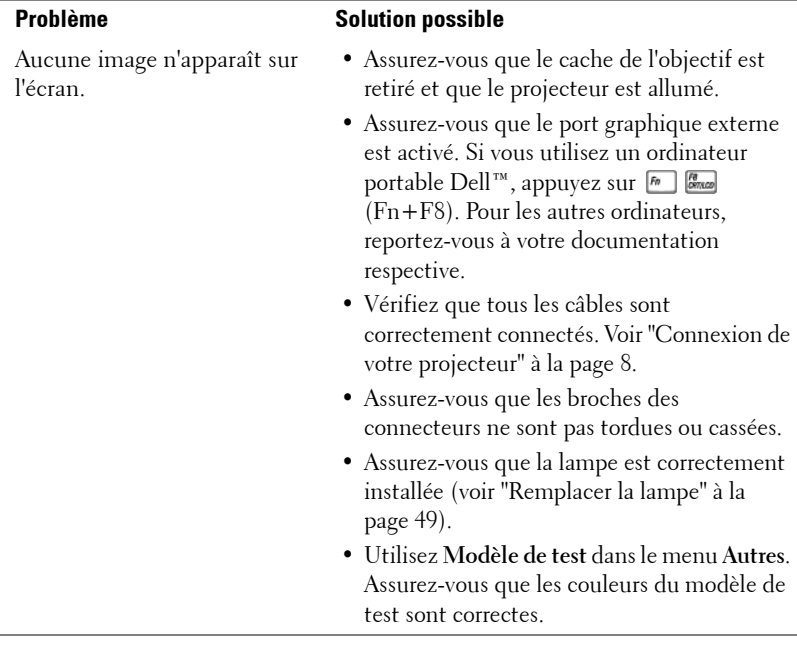

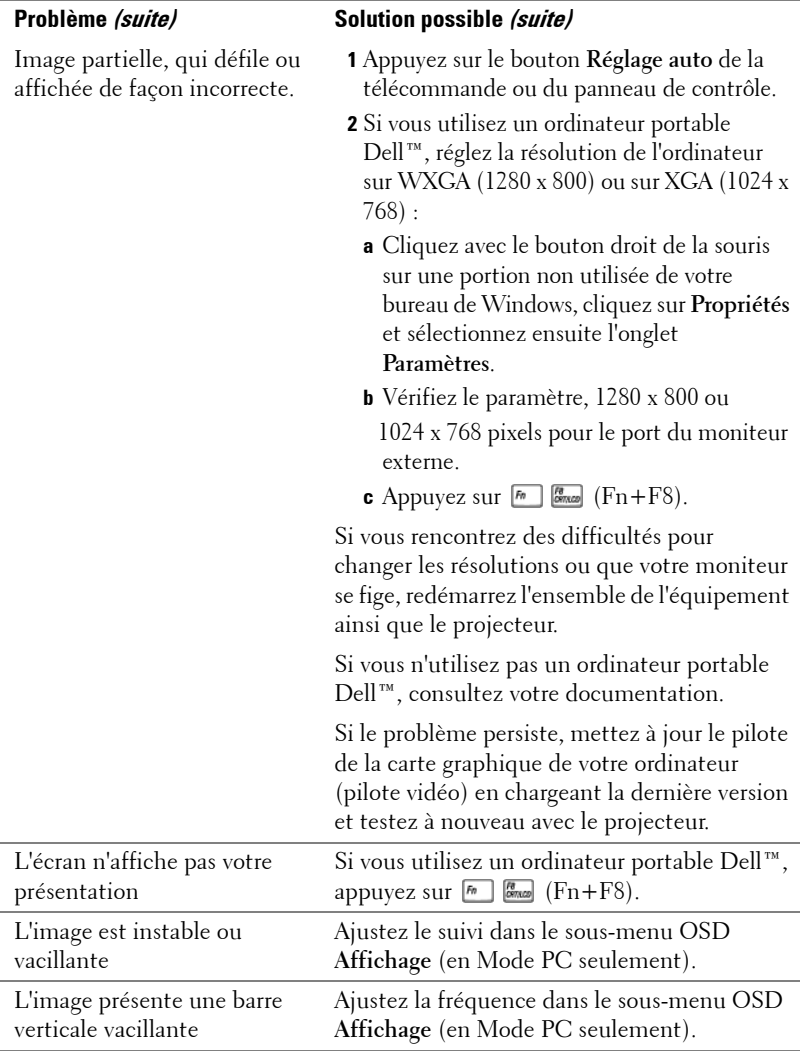

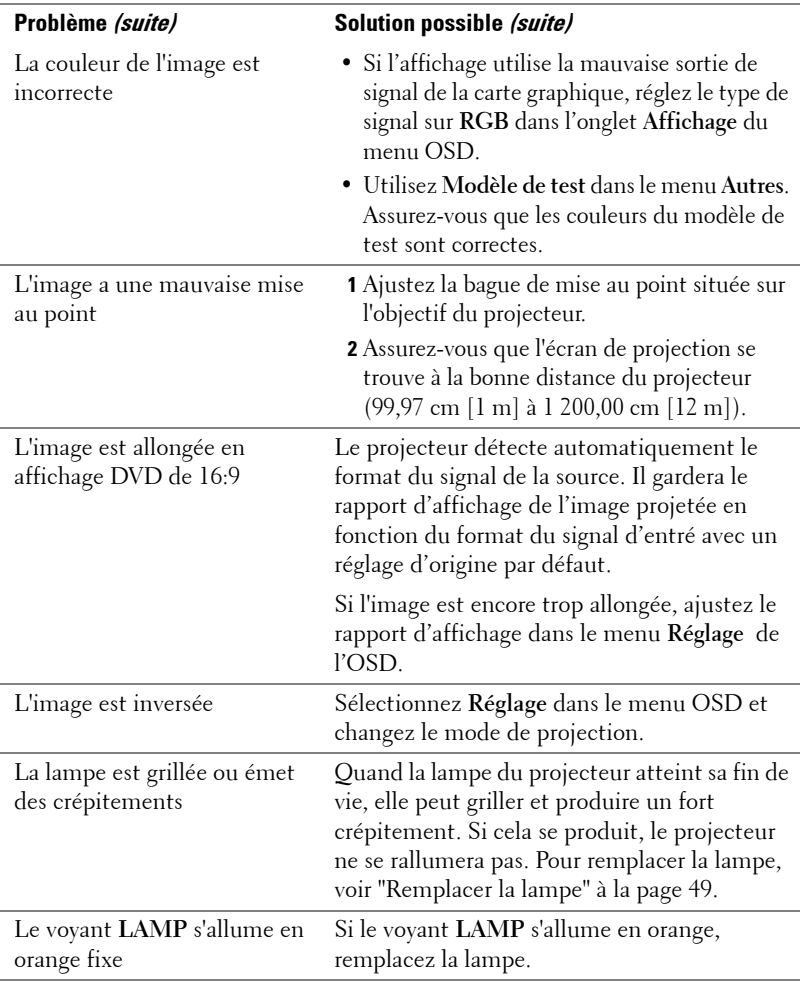

<span id="page-47-0"></span>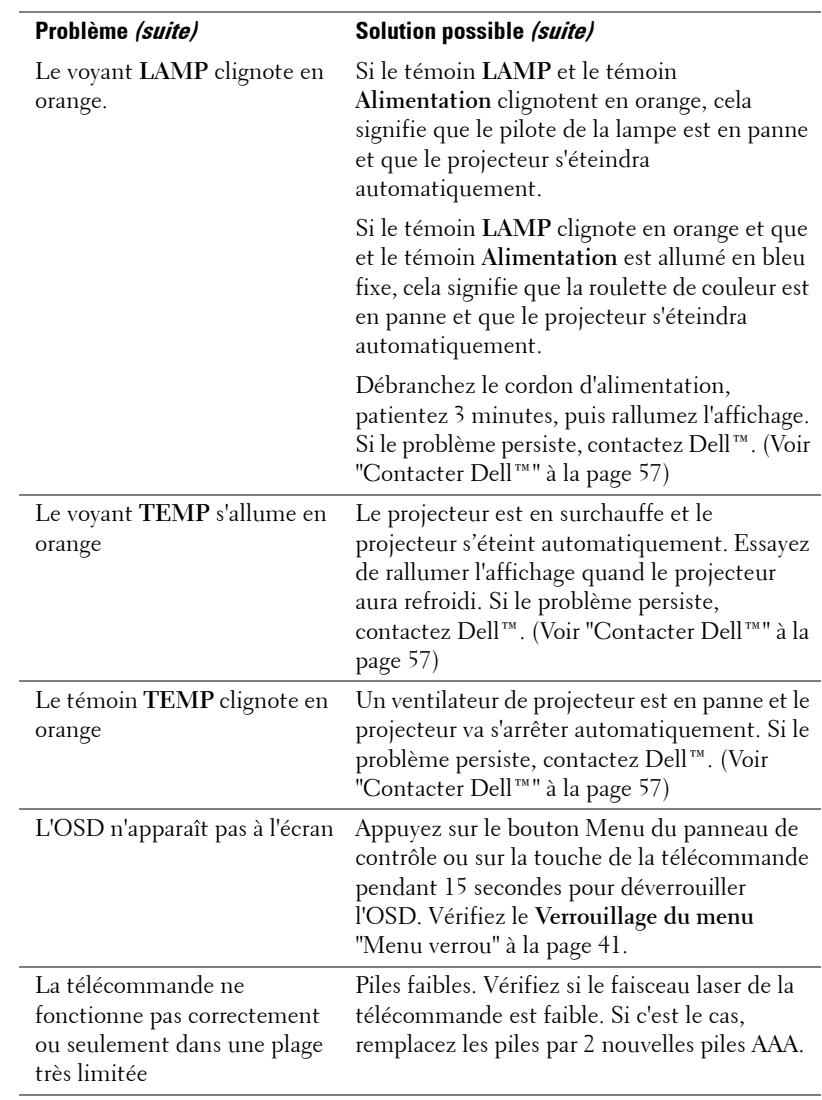

# <span id="page-48-1"></span><span id="page-48-0"></span>**Remplacer la lampe**

Le message suivant apparaît à l'écran lorsque la lampe de votre projecteur est près de la fin de sa durée de vie et qu'elle doit être changée :

**La lampe atteint sa fin de vie en fonctionnement à pleine puissance. Songez à la remplacer! Visitez le site www.dell.com/lamps**

#### **ATTENTION : Avant de débuter quelque procédure que ce soit de cette section, lisez et suivez les Instructions de sécurité décrites à la page [page 7](#page-6-1).**

Pour remplacer la lampe :

**1** Éteignez le projecteur et débranchez le cordon d'alimentation.

#### **ATTENTION : La lampe devient très chaude en cours d'utilisation. Pour remplacer la lampe attendez que le projecteur ait refroidi pendant au moins 30 minutes.**

**2** Laissez le projecteur se refroidir pendant au moins 30 minutes.

**3** Dévissez les deux vis de fixation du couvercle de la lampe, et retirez le couvercle.

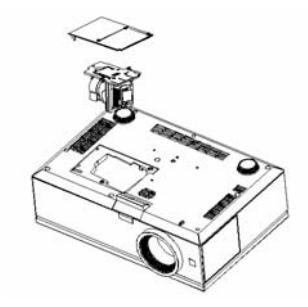

**ATTENTION : Ne touchez pas la lampe ou le verre de la lampe à aucun moment. Les lampes de projecteur sont très fragiles et peuvent se briser si vous les touchez.**

#### **ATTENTION : Si la lampe est brisée, enlevez toutes les débris du projecteur et jetez-les ou recyclez-les conformément aux lois locales, régionales et fédérales. Pour plus d'informations, visitez www.dell.com/hg.**

- **4** Dévissez les deux vis de fixation de la lampe.
- **5** Soulevez la lampe en la tenant par sa partie métallique.
- **6** Remplacez par une lampe neuve.
- **7** Vissez les deux vis de fixation de la lampe.
- **8** Replacez le couvercle de lampe et serrez les deux vis.
- **9** Réinitialisez le temps d'utilisation de la lampe en sélectionnant "Oui" pour Réinitialisation de la Lampe dans l'onglet Lampe de l'OSD. (Voir ["LAMPE" à la](#page-37-1)  [page 38](#page-37-1).)
- **ATTENTION : Élimination de la lampe (États-Unis uniquement) LES LAMPES À L'INTÉRIEUR DE CE PRODUIT CONTIENNENT DU MERCURE ET DOIVENT ÊTRE RECYCLÉES OU JETÉES CONFORMÉMENT AUX LOIS LOCALES, RÉGIONALES OU FÉDÉRALES. POUR PLUS D'INFORMATIONS, ALLEZ À WWW.DELL.COM/HG OU CONTACTEZ L'ALLIANCE DES INDUSTRIES ÉLECTRONIQUES À WWW.EIAE.ORG. POUR LES INFORMATIONS D'ÉLIMINATION SPÉCIFIQUE DES LAMPES, ALLEZ À WWW.LAMPRECYCLE.ORG.**

# **5**

# <span id="page-50-0"></span>**Spécifications**

<span id="page-50-7"></span>

<span id="page-50-8"></span>

<span id="page-50-14"></span><span id="page-50-9"></span>Vitesse de roue chromatique 2X Objectif de projection  $F-Stop: F/ 2, 6~2, 9$ 

<span id="page-50-6"></span>Distance de projection  $3,28 \rightarrow 39,37$  ft  $(1 \text{ m} \sim 12 \text{ m})$ 

<span id="page-50-13"></span>Valve légère  $0,96"$  WXGA DMD type A, DarkChip™3

Luminosité 3850 Lumens ANSI (max.)

<span id="page-50-10"></span>Rapport de contraste 2700:1 type (Full On / Full Off)

<span id="page-50-12"></span>Uniformité 85% typique (Standard du Japon - JBMA)

<span id="page-50-5"></span>Nombre de pixels 1920x 1200 (WUXGA)

Couleurs affichables Jusqu'à 1,07 milliards de couleurs (avec tramage aléatoire)

Longueur focale,  $f=39,12\sim46,94$  mm Objectif zoom manuel 1,2X

<span id="page-50-11"></span>Taille d'écran de projection 20,9-301,0 pouces (diagonale)

<span id="page-50-3"></span>Compatibilité vidéo Compatibilité Vidéo composite, S-Vidéo, NTSC (J/M/ 4,43MHz), PAL (B/D/G/H/I/M/N/Nc/60), SECAM (B/D/G/K/K1/L), et vidéo composante (1080i/p, 720p, 576i/p, 480i/p)

> Capacité vidéo composite, vidéo composante (via VGA et YPbPr RCA), S-vidéo, et HDMI

<span id="page-50-1"></span>Alimentation Universelle 90-264 V c.a. 50-60 Hz avec entrée PFC

<span id="page-50-4"></span>Consommation électrique 454 watts en mode normal, 405 watts en mode éco

<span id="page-50-2"></span>Audio 2 haut-parleurs, 5 watts RMS

<span id="page-51-5"></span><span id="page-51-4"></span><span id="page-51-3"></span><span id="page-51-2"></span><span id="page-51-1"></span><span id="page-51-0"></span>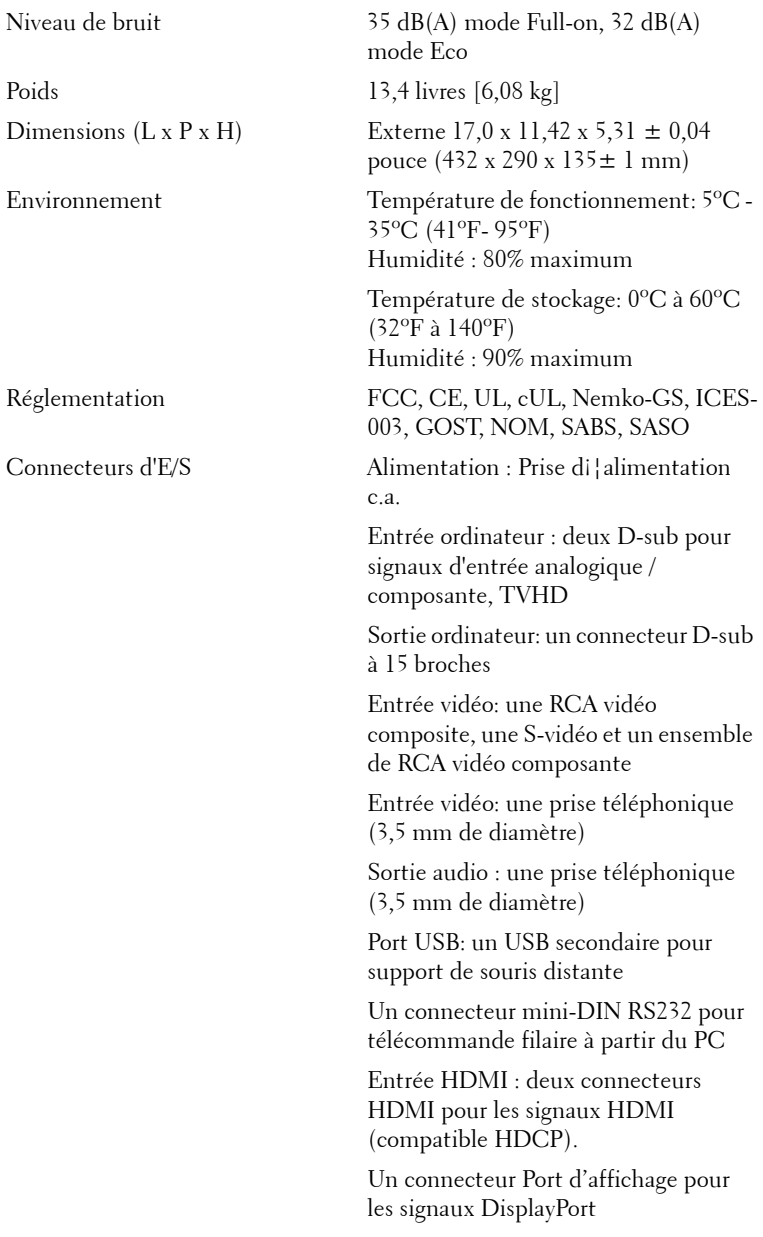

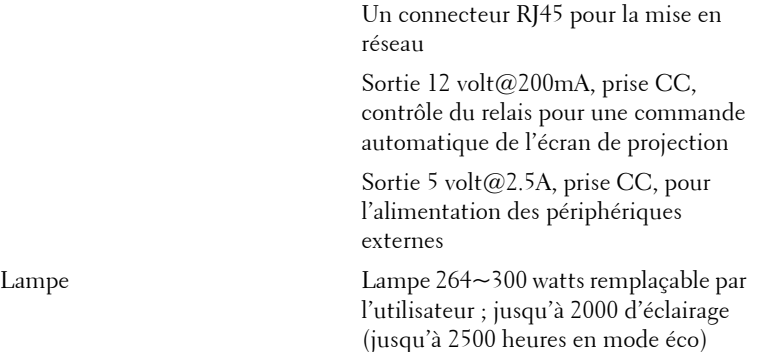

<span id="page-52-0"></span>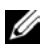

*<b>REMARQUE* : La durée de vie réelle d'une lampe de projecteur dépend des conditions de fonctionnement et des schémas d'utilisation. L'utilisation d'un projecteur dans des conditions défavorables, comme par exemple des environnements poussiéreux, des températures élevées et des coupures brutales peuvent raccourcir la durée de vie de la lampe et causer des défaillances. La durée de vie spécifiée des projecteurs Dell font référence à la durée type de fonctionnement sous des conditions favorables de plus de 50% des échantillons testés, jusqu'à la réduction d'environ 50% du niveau de luminosité nominale de la lampe. Il ne s'agit pas de la durée jusqu'à extinction de la lampe.

#### **Affectation des broches RS232**

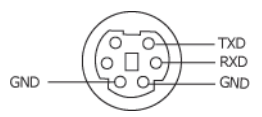

#### <span id="page-53-0"></span>**Protocole RS232**

• Paramètres de communication

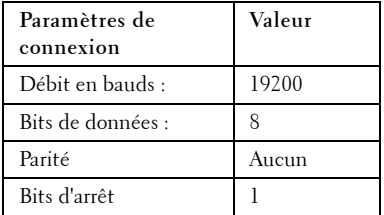

**• Types de commandes**

Pour faire apparaître le menu OSD et ajuster les paramètres.

- **Syntaxe de commande de contrôle (à partir du PC vers le projecteur)** [H][AC][SoP][CRC][ID][SoM][COMMAND]
- **Exemple**: Commande de mise sous tension (Envoyer d'abord l'octet de poids faible)  $-$  > 0xBE, 0xEF, 0x10, 0x05, 0x00, 0xC6, 0xFF, 0x11, 0x11, 0x01, 0x00, 0x01
- **Liste de commandes de contrôle**

Pour afficher le dernier code RS232, rendez-vous sur le site d'assistance Dell : support.dell.com.

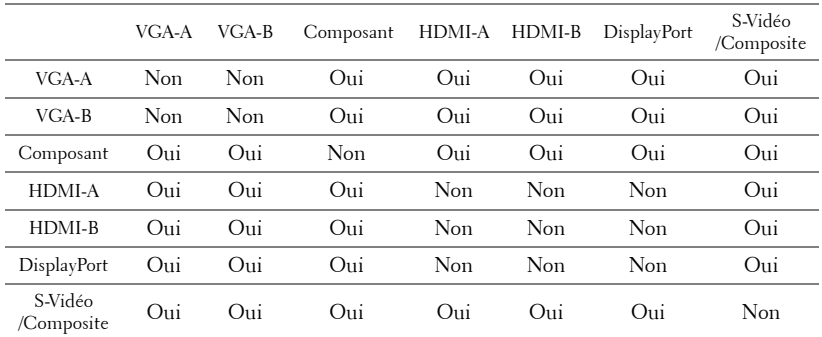

#### <span id="page-54-0"></span>**Sources de combinaison PIP**

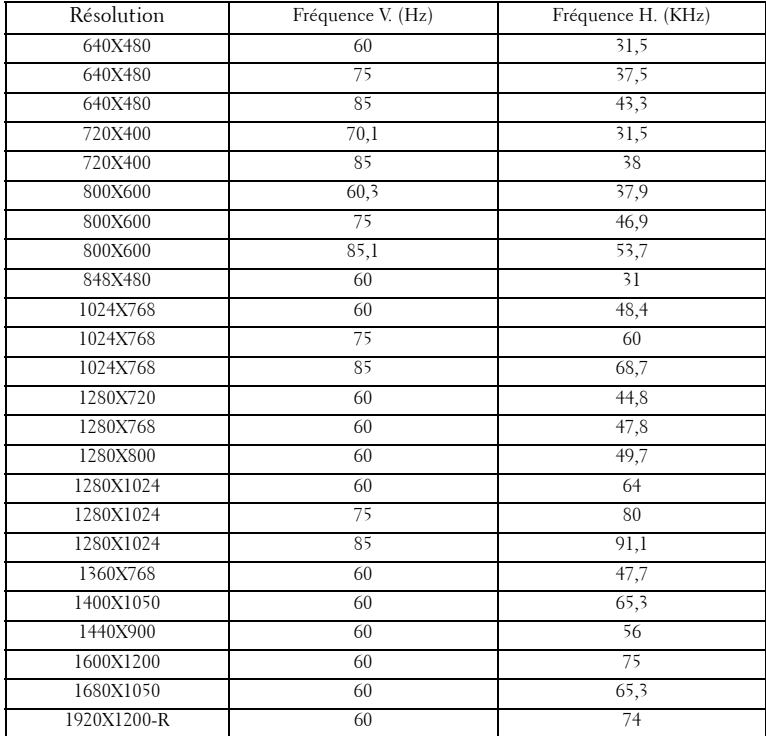

#### **Modes de compatibilité (Analogique/Digital)**

# <span id="page-56-1"></span><span id="page-56-0"></span>**Contacter Dell™**

Pour les clients qui résident aux États-Unis, appelez 800-WWW-DELL (800-999-3355).

<span id="page-56-2"></span>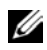

*C* **REMARQUE :** Si vous n'avez pas une connexion Internet, vous pouvez aussi trouver les informations de contact dans la boîte, sur le ticket, la facture ou le catalogue des produits Dell.

Dell vous offre plusieurs options de support et de service en ligne ou par téléphone. La disponibilité peut varier en fonction du pays et du produit, et donc certains services peuvent ne pas être disponible dans votre zone. Pour contacter Dell pour les ventes, le support technique ou les problèmes du service clientèle :

- 1 Visitez **support.dell.com**.
- 2 Choisissez votre pays ou votre région dans le menu déroulant **Choisir un pays/région** en bas de la page.
- 3 Cliquez sur **Nous contacer** à gauche de la page.
- 4 Sélectionnez le service ou le lien de support désiré.
- 5 Choisissez la méthode que vous préférez pour contacter Dell.

# <span id="page-57-0"></span>**Annexe : Glossaire**

LUMENS ANSI **—**Un standard pour mesurer la luminosité. Il est calculé en divisant une image d'un mètre carré en 9 rectangles égaux, en mesurant le lux (ou la luminosité) au centre de chaque rectangle et en faisant la moyenne de ces neufs points.

TAUX D'AFFICHAGE **—**Le format d'image le plus populaire est 4:3 (4 par 3). Les premiers formats vidéo de télévisions et d'ordinateur étaient un format d'image de 4:3, ce qui signifie que la largeur de l'image est de 4/3 de fois la hauteur.

Luminosité— La quantité de lumière émise partir d'un affichage ou d'un affichage de projection ou un appareil de projection. La luminosité du projecteur est mesurée en lumens ANSI.

Température des couleurs— Apparence de la couleur de la lumière blanche. Une température des couleurs basse donnera une lumière plus chaude (plus jaunâtre/rougeâtre) et une température des couleurs élevée donnera une lumière plus froide (plus bleuâtre). L'unité standard pour la température des couleurs est Kelvin (K).

Vidéo composante—Une méthode pour délivrer la vidéo de qualité dans un format composé d¡¦un signal de luminance et de deux signaux de chrominance séparés, et est définie par Y'Pb'Pr' pour les composantes analogiques et par Y'Cb'Cr' pour les composantes numériques. La vidéo composante est disponible sur les lecteurs DVD.

**Vidéo composite** — Un signal vidéo qui combine luma (luminosit), chroma (couleur), burst (référence de couleur), et sync (signaux de sync horizontal et vertical) en une onde de signal transportée sur une seule paire de fil. Il existe trois types de formats, NTSC, PAL et SECAM :

Résolution compressée— Si les images reçues sont d'une résolution plus grande que la résolution native du projecteur, l'image résultante sera réduite pour rentrer sur la résolution native du projecteur. La compression d'une image dans un appareil numérique peut causer certaines images d'être perdues.

Rapport de contraste— Plage des valeurs claires et foncées dans une image, ou le rapport entre leurs valeurs maximum et minimum. Il y existe deux méthodes utilisées par l'industrie de la projection pour mesurer le rapport :

- **1** *Full On/Off* mesure le rapport de la lumière générée d'une et une image toute blanche (full on) et la lumière générée d'une image toute noire (full off).
- **2** *ANSI* mesure un motif de 16 rectangles noirs et blancs alternés. La lumière moyenne générée partir des rectangles blancs est divisée par la lumière moyenne générée par les rectangles noirs pour déterminer le taux de contraste *ANSI*.

Le contraste *Full On/Off* est toujours un nombre plus grand que le contraste *ANSI* pour le même projecteur.

dB— décibel—Une unit utilisée pour exprimer la différence relative en puissance ou intensité, habituellement entre deux signaux acoustiques ou électriques, égal dix fois le logarithme commun du rapport des deux niveaux.

**Écran diagonal** — Une méthode de mesure de la taille d'un écran ou d'une image projetée. Elle mesure d'un coin au coin opposé. Un écran de 9 pieds de haut, 12 pieds de large, a une diagonale de 15 pieds. Ce document considère que les dimensions de la diagonale sont destinées à un rapport de 4:3 traditionnel de l'image d'un ordinateur comme pour l'exemple ci-dessus.

**Port d'affichage—** Norme sur les interfaces d'affichage numériques mise au point par VESA (Video Electronics Standards Association). Le port d'affichage est conçu pour répondre à toute une série d'applications en rapport avec les ordinateurs, les moniteurs, les écrans de télévision, les projecteurs et toute autre source d'affichage.

**DLP<sup>®</sup>—** Digital Light Processing™ ou traitement numérique de la lumière— Technologie d'affichage réflective développée par Texas Instruments, utilisant de petits miroirs manipulés. La lumière passant à travers un filtre de couleurs est envoyée sur les miroirs DLP qui ordonnent les couleurs RVB dans une image projetée à l'écran, aussi connu sous le nom de DMD.

DMD— Dispositif micro-miroir numérique— Chaque DMD est composé de milliers de miroirs en alliage d'aluminium microscopiques inclinés montés sur une fourche masquée.

DVI-D— Connecteur numérique-Interface visuelle numérique.

Distance focale— La distance entre la surface d'une lentille et son foyer.

Fréquence— C'est la vitesse de répétition en cycles par secondes des signaux électriques. Mesurée en Hz (Hertz).

HDMI— High Definition Multimedia Interface ou Interface multimédia haute définition— Interface numérique pour les signaux audio et vidéo conçue comme étant une solution '1 câble' pour les équipements de home cinéma et l'électronique de consommation courante.

Hz (Hertz)— Unité de fréquence.

**Correction trapézoïdale** — Dispositif qui corrigera une image par rapport la déformation (habituellement un effet de sommet large et de base étroite) d'une image projetée causée par l'angle incorrect du projecteur par rapport l'écran.

Distance maximum— La distance maximale par rapport l'écran à laquelle le projecteur peut se trouver pour projeter une image utilisable (suffisamment lumineuse) dans une pièce entièrement noire.

Taille de l'image maximum— L'image la plus grande qu'un projecteur peut projeter dans une pièce sombre. Ceci est généralement limité par la plage focale des optiques.

**Distance minimum**— La position la plus proche laquelle un projecteur peut faire la mise au point d'une image sur un écran.

NTSC— National Television Standards Committee. Le standard d'émission pour la vidéo et la projection utilisé en Amérique du Nord, avec un format de 525 lignes et 30 images/seconde.

PAL— Phase Alternating Line. Un standard d'émission pour la vidéo et la projection en Europe avec un format de 625 lignes et 25 images/seconde.

Image inversée— Fonctionnalité permettant de renverser l'image horizontalement. Quand elle est utilisée dans un environnement de projection avant normal, le texte, les graphiques, etc, sont inversés. L'image inversée est utilisée pour la projection arrière.

RVB— Rouge, Vert, Bleu— habituellement utilisé pour décrire un moniteur nécessitant des signaux séparés pour chacune des trois couleurs.

S-Vidéo—Norme de transmission vidéo utilisant un connecteur mini-DIN 4 broches pour envoyer des informations vidéo sur deux fils de signaux appelés luminance (luminosité, Y) et chrominance (couleur, C). S-Vidéo est aussi appelée Y/C.

SECAM— Norme française et internationale d'émission pour la vidéo et la projection, proche du PAL mais faisant appel à une méthode d'envoi de l'information couleur différente.

SVGA— Super Video Graphics Array— Comptage de pixels de 800 x 600.

SXGA Super Extended Graphics Array, —Comptage de pixels de 1280 x 1024.

UXGA— Ultra Extended Graphics Array—Comptage de pixels de 1600 x 1200.

VGA—Video Graphics Array—Comptage de pixels de 640 x 480.

WUXGA— Widescreen Ultra Extended Graphics Array,—Comptage de pixels de 1920 x 1200.

XGA— Extended Graphics Array— Comptage de pixels de 1024 x 768.

**Objectif zoom**—Objectif avec une distance focale variable permettant à l'opérateur de rapprocher ou d'éloigner l'affichage, rendant l'image plus petite ou plus grande.

Rapport d'objectif zoom— C'est le rapport entre l'image la plus petite et la plus grande qu'un objectif peut projeter partir d'une distance fixée. Par exemple, un rapport d'objectif zoom de 1,4:1 signifie qu'une image de 10 pieds sans zoom serait une image de 14 pieds en plein zoom.

# **Index**

#### **A**

Affichage à l'écran [29](#page-28-1) Affichage (en Mode PC) [35](#page-34-1) Affichage (en Mode Vidéo) [36](#page-35-1) Autres [40](#page-39-1) Image (en Mode PC) [33](#page-32-1) Image (en Mode Vidéo) [34](#page-33-1) Lampe [38](#page-37-1) Langue [39](#page-38-1) Menu Principal [30](#page-29-3) Réglage [31](#page-30-1) Réglage auto [30](#page-29-4) Réglage incrustation d'image [37](#page-36-1) Sélection d'entrée [30](#page-29-5)

Allumer/éteindre le projecteur Allumer le projecteur [21](#page-20-3) Éteindre le projecteur [21](#page-20-4)

#### **C**

Connexion du projecteur A un ordinateur [9](#page-8-2) Au lecteur DVD [14](#page-13-2) Boîtier de commande commercial RS232 [20](#page-19-1) Câble d'alimentation 12CCV [19](#page-18-2) Câble Ethernet (RJ45) [11](#page-10-1), [12](#page-11-1) Câble HDMI [18](#page-17-1) Câble RS232 [10](#page-9-1), [20](#page-19-2) Câble S-vidéo [14](#page-13-3) Câble USB/USB [9](#page-8-3)

Câble VGA/VGA [9](#page-8-4), [13](#page-12-1) Câble vidéo composite [15](#page-14-1) Câble YPbPr/VGA [16](#page-15-1) Câble YPbPr/YPbPr [17](#page-16-1) Connexion à l'aide d'un câble composite [15](#page-14-2) Connexion à l'aide d'un câble HDMI [18](#page-17-2) Connexion à l'aide d'un câble S-vidéo [14](#page-13-4) Connexion avec un câble composante (VGA/YPbPr) [16](#page-15-2) Connexion avec un câble composante (YPbPr/YPbPr) [17](#page-16-2) Connexion d'un ordinateur avec un câble Port d'affichage [12](#page-11-2), [13](#page-12-2) Connexion d'un ordinateur avec un câble RS232 [10](#page-9-2) Connexion d'un boîtier de commande commercial RS232 [20](#page-19-3) Connexion d'un Ordinateur avec un Câble Ethernet [11](#page-10-2) Connexion dfun Ordinateur avec un Câble VGA [9](#page-8-5) Cordon dfalimentation [9](#page-8-6), [10](#page-9-3), [11](#page-10-3), [12](#page-11-3), [13](#page-12-3), [14](#page-13-5), [15](#page-14-3), [16](#page-15-3), [17](#page-16-3), [18](#page-17-3), [19](#page-18-3), [20](#page-19-4) Écran automatique [19](#page-18-4) Installation d'un écran

automatique [19](#page-18-5) Installation optionnelle [19](#page-18-6) Contacter Dell [26](#page-25-0), [48](#page-47-0)

#### **D**

Dell contacter [57](#page-56-1)

#### **G**

Guide de dépannage [45](#page-44-1) Contacter Dell [45](#page-44-2)

#### **N**

numéros de téléphone [57](#page-56-2)

#### **P**

Panneau de contrôle [25](#page-24-1) Ports de connexion Connecteur d'entrée audio [8](#page-7-2) Connecteur d'entrée HDMI [8](#page-7-3) Connecteur [d](#page-7-4)'[entrée VGA-A](#page-7-4)  (D-sub) 8 Connecteur [d](#page-7-5)'[entrée VGA-B](#page-7-5)  (D-sub) 8 Connecteur d'entrée S-vidéo [8](#page-7-6) Connecteur de cordon d'alimentation [8](#page-7-7) Connecteur de sortie audio [8](#page-7-8) Connecteur dfentrée DVI-D [8](#page-7-9) Connecteur distant USB [8](#page-7-10) Connecteur Entrée Vidéo composant [8](#page-7-11)

Connecteur Entrée Vidéo composite [8](#page-7-12) Connecteur port d'affichage [8](#page-7-13) Connecteur RS232 [8](#page-7-14) Connecteur sortie VGA-B (prise en boucle du moniteur) [8](#page-7-15) Fente du câble de sécurité [8](#page-7-16) Sortie relais 12 VCC [8](#page-7-17) Sortie relais 5 VCC [8](#page-7-18)

#### **R**

Réglage de l'image projetée [22](#page-21-3) baisser le projecteur Bouton élévateur [22](#page-21-4) Molette de réglage d'inclinaison [22](#page-21-5) Pied élévateur [22](#page-21-6) Réglage de la hauteur du projecteur [22](#page-21-7) Réglage du zoom et de la mise au point du projecteur [23](#page-22-1) Bouton de décalage d'objectif horizontal [23](#page-22-2) Bouton de décalage d'objectif vertical [23](#page-22-3) Ergot du zoom [23](#page-22-4) Porte latérale [23](#page-22-5) Réglage de la bague de mise au point [23](#page-22-6) Réglage de la bague du Zoom [23](#page-22-7) Remplacer la lampe [49](#page-48-1)

#### **S**

Spécifications

Alimentation [51](#page-50-1) Audio [51](#page-50-2) Compatibilité vidéo [51](#page-50-3) Connecteurs d'E/S [52](#page-51-0) Consommation électrique [51](#page-50-4) Couleurs affichables [51](#page-50-5) Dimensions [52](#page-51-1) Distance de projection [51](#page-50-6) Environnement [52](#page-51-2) Lampe [53](#page-52-0) Luminosité [51](#page-50-7) Niveau de bruit [52](#page-51-3) Nombre de pixels [51](#page-50-8) Objectif de projection [51](#page-50-9) Poids [52](#page-51-4) Protocole RS232 [54](#page-53-0) Rapport de contraste [51](#page-50-10) Réglementation [52](#page-51-5) Sources de combinaison PIP [55](#page-54-0) Taille d'écran de projection [51](#page-50-11) Uniformité [51](#page-50-12) Valve légère [51](#page-50-13) Vitesse de roue chromatique [51](#page-50-14) support contacter Dell [57](#page-56-1)

Objectif [7](#page-6-5) Panneau de contrôle [7](#page-6-6) Protège-objectif [7](#page-6-7) Récepteur IR [7](#page-6-8)

#### **T**

Télécommande [27](#page-26-1) Récepteur IR [26](#page-25-1)

#### **U**

Unité Principale [7](#page-6-2) Bague de mise au point [7](#page-6-3) Bouton élévateur [7](#page-6-4)

 $63$  | Index